# User's Manual

## (Model MP-AV20/40)

Please read this manual thoroughly before operating your mpman MP-AV20/40 and retain it for future reference.

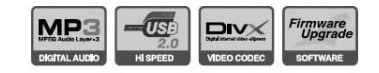

mp man

MP-AV20140

 $n_{\overline{O}}$ 

UPGRADE

# mp man Introduction related to Home Page

## Web Address  $\Diamond$  http://www.mpman.com

- Confirm items related to our company and our products, and reply to customers' questions.
- Possible to improve continuously the function and the various kinds of setup of machine through our homepage.(Upgrade of firmware)
- The contents that is mentioned in this operating instruction subject to change without previous notice by an improvement of function or a change of specification.

## Table of contents

Ⅰ.Feature 4 Ⅴ.Operating Manual

Ⅱ.Do's and Dont's 6

Ⅲ.Unpacking the box 1. Checking all items ------------10 2. Checking the Names ----------11 3.Checking the Specifications 14

### Ⅳ.After checking all items

1.Charging a storage battery with electricity ---------------------15 2.Connecting with computer 17 3.Downloading files from computer 18 4.Connecting with other equipments 19

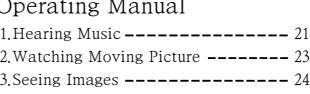

#### Ⅵ.Additional Information

1.Upgrading Firmware 25 2. Trouble Shooting -------------- 27 3.Q/A ------------------------ 30

## **Feature**

## ●mpman MP-AV20/40

mpman MP-AV20/40 is the portable moving picture player that you use MPEG files and can enjoy music, lectures with the moving picture, movies, music videos, saving pictures, etc.

## ●Feature

#### 1. Equipped with 20/40GB HDD

You can use mpman MP-AV20/40 as a portable storage equipment saving the capacity of 25/50 700MB CDs by connecting to a computer.

#### 2. Storing the files of moving picture

Possibility of storing up to 50/100 titles based on 1 hour 30 minutes movie of 320MB.

#### 3. Listening to MP3 music

MP3 music should be 4~5 MB in a title, so you can save the music till about 4,500/9,000 titles of music that you want, and can freely listen to them.

#### 4. Ultra-high speed by USB 2.0 interface

USB 2.0 transmits data with a speed of 480Mbps that is 40 times faster than USB1.1

#### 5. Supports DivX, MPEG1, MPEG2 and MPEG4

You can enjoy super high-density and natural dynamic sounds.

#### 6. Back-up Storage for image files

You can see a picture per each, or you can make electronic albums that agree with your taste.

#### 7. Color 2.5" TFT-LCD

TFT-LCD screen can display the optimum image quality, so can realize vivid, natural colors.

#### 8. Output to TV or Beam Projector with large screen

You can watch the mpman MP-AV20/40 screen with remote control that is given as a bundle at long distance.

#### 9. Large-capacity rechargeable battery

You can continuously watch a movie for an average of 2.5 hours.

#### 10. Upgrading Firmwares

It can become the continuous improvement of the function and the various setting up this product through up-grade of firmware.

are protected by regulation concerned to the Copyright Act. In case of illegal copying and distribution of the copyright contents by use of this product, the user of this product assumes legal responsibility.

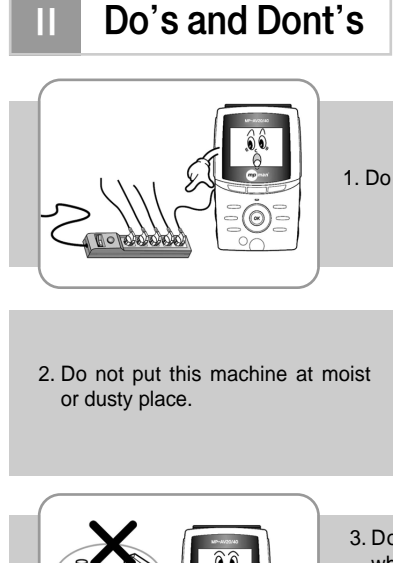

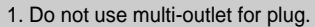

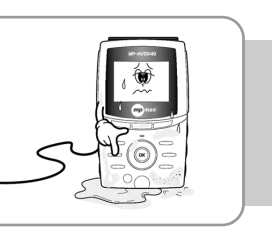

3. Do not spray water on product while cleaning up. Rub product with piece of soft cloth or cotton. Do not use any chemical on washing powder because of affected surface and decolorization of product.

4. Prohibit decomposition, repair and modification of product.

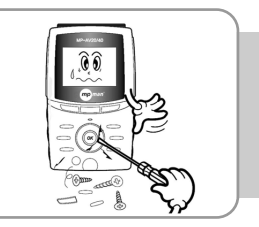

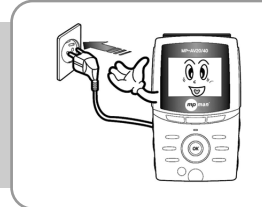

5. Please correctly insert the plug fully into the outlet. It might be the cause of fire if not.

6. Please keep away from heat resources such as radiators or air ducts, or a place subject to direct sunlight, excessive dust. Also, do not leave this machine in a place subject to too high-temperature, too low-temperature, or so humidity.

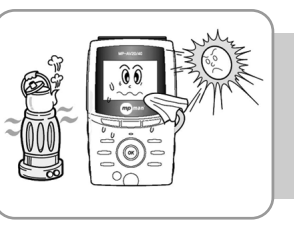

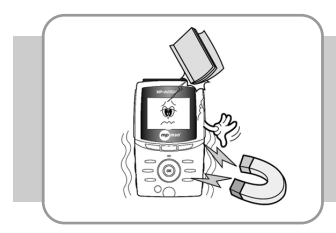

7. Please do not fall objects into this product. Please keep away from a place subject to mechanical vibration or shock, equipments with strong magnets.

8. Unplug the unit from the wall outlet if there is a natural disaster like thunder, lightning, or flood.

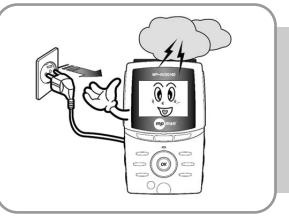

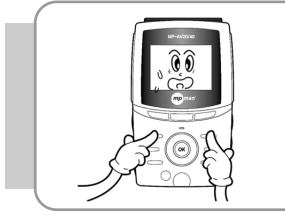

9. Do not press more than one of buttons at the same time.

10. Do not put metal materials like nail, hair pin, etc. into the inside of this product.

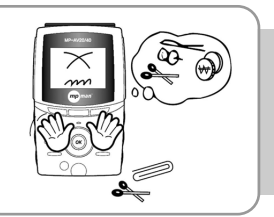

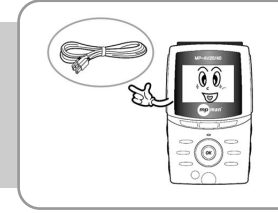

11. Do not connect USB cable to MCP port. It might be a cause of a mechanical trouble.

12. Do not drop this machine to the floor. It might be a cause of a mechanical trouble.

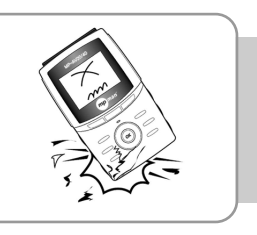

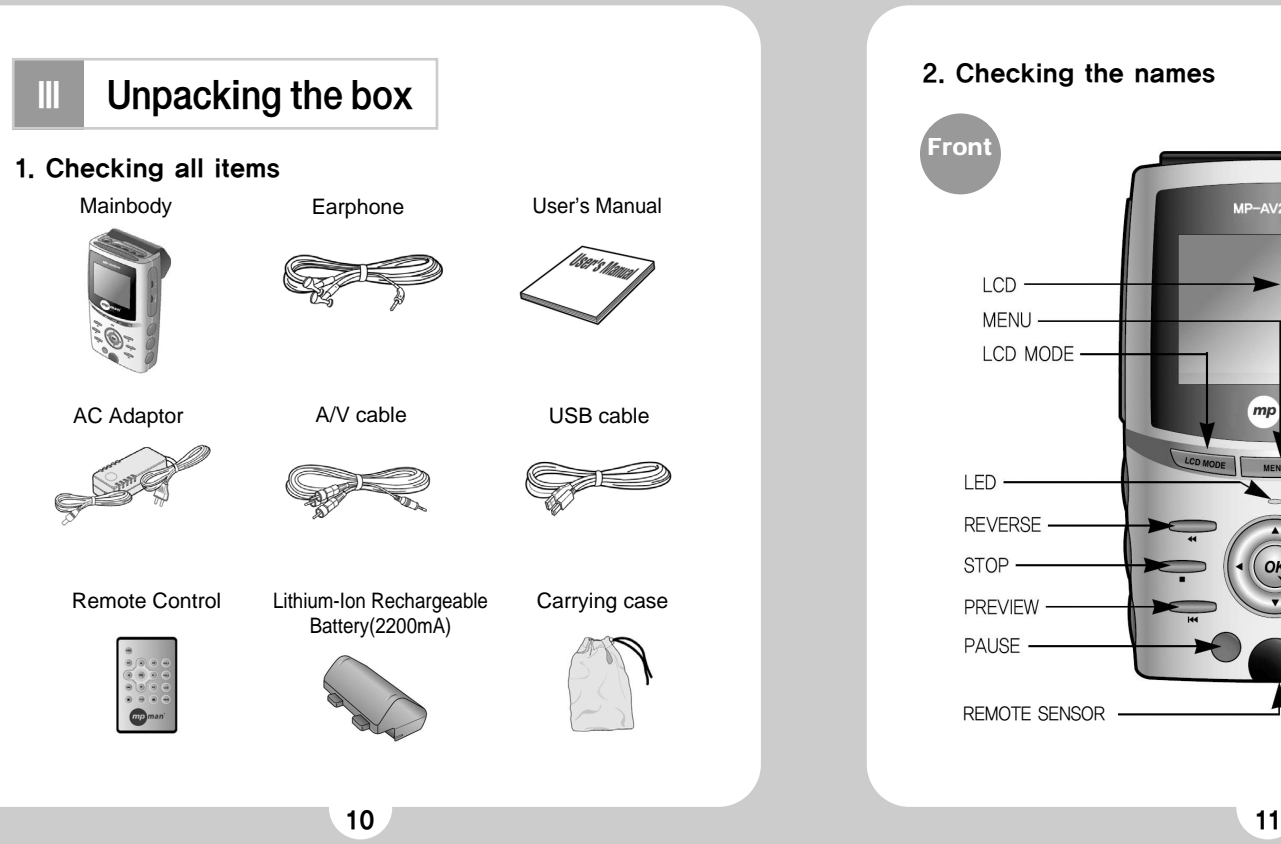

## 2. Checking the names

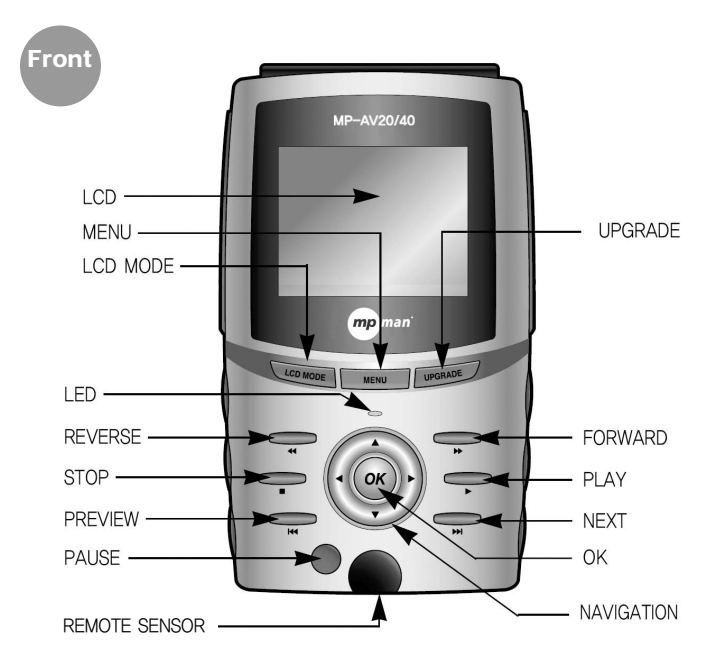

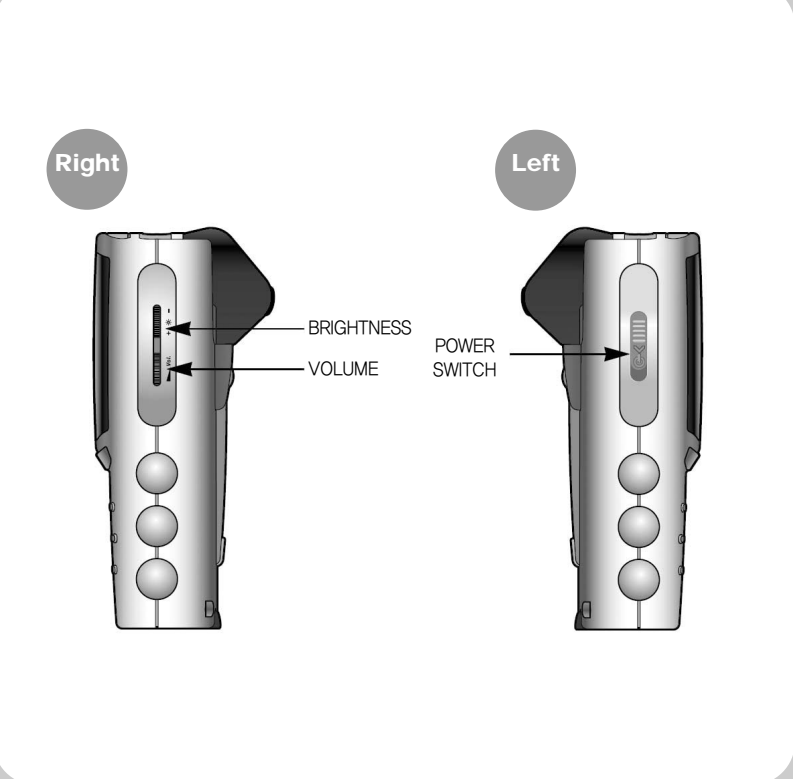

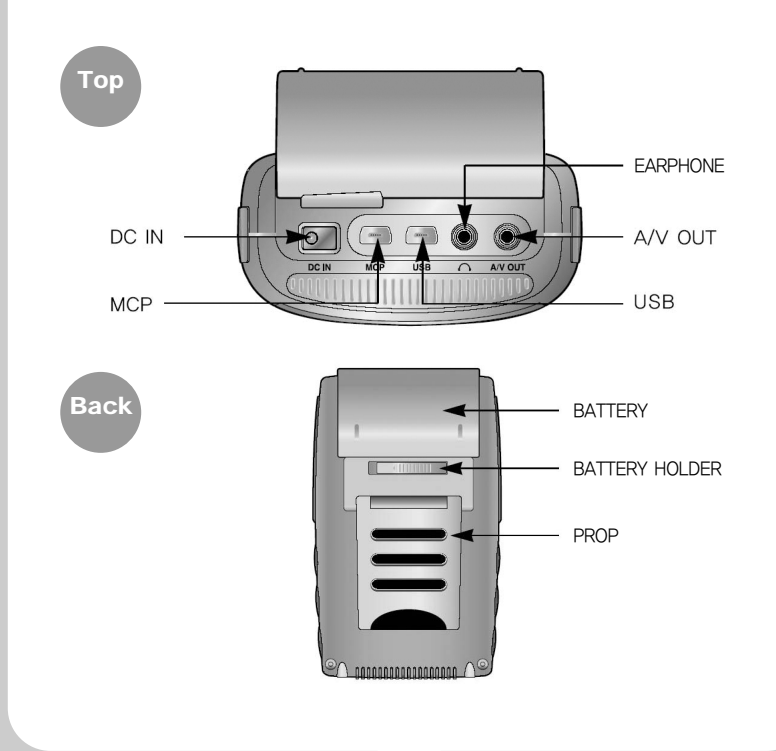

## 3. Checking the Specifications

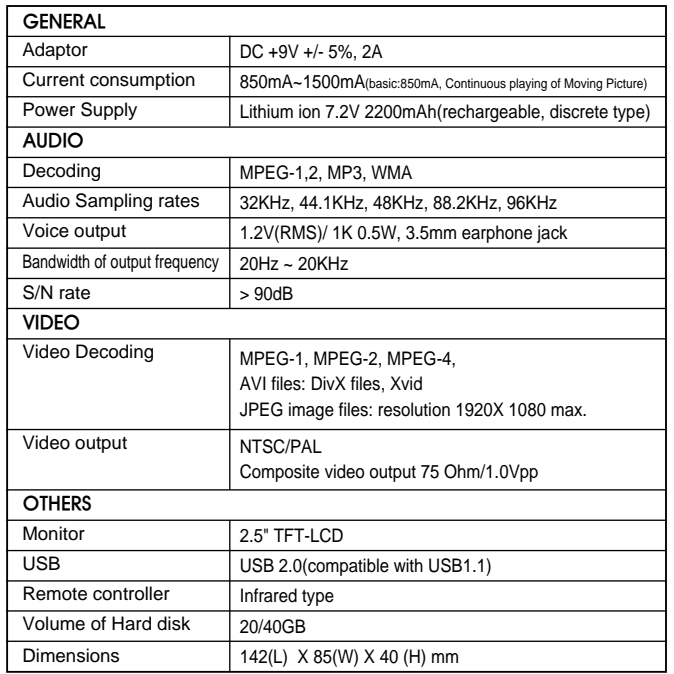

\*This specification should be subjected to change.

#### After checking all items Ⅳ

## 1. Charging a storage battery with electricity

A. In the case of charging a battery from the mpman MP-AV20/40 First, switch off, and fasten the battery to mpman MP-AV20/40. Next, insert the battery jack to DC IN of mpman MP-AV20/40, and insert the plug of the adaptor into outlet. Then, it should be charged the battery with electricity automatically.

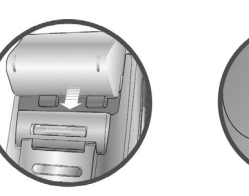

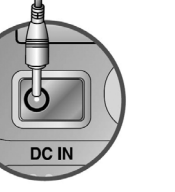

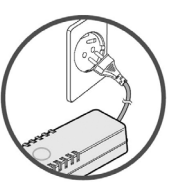

**①**Fasten the battery **②**Insert the battery jack to DC IN

**③**Insert the plug of the adaptor into outlet

#### B. In the case of charging a battery from a charger (option)

Fasten the battery to the portable charger. The indicator lamp should be changed to green color if the battery is full.(Charging time: about 3 hours (at the situation of fully discharge of electricity)

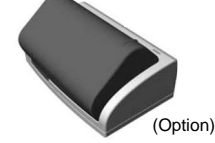

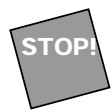

Removing the battery from mpman MP-AV20/40 Move the battery holder of the back side until the left end, and push the battery up with continuing situation, and then, the battery should easily be removed from mpman MP-AV20/40.

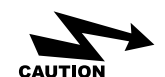

- (1) About the battery
- Use certainly the right battery.
- Do not short, disassemble, or heat or put it into the fire.
- Do not leave the battery at the place of getting sun.
- The disassembled battery is kept out of reach of children.
- Do not rub by hand, wash the part with clean water, and immediately give medical treatment when your body is stained with the electrolytic solution.
- Immediately charge the battery with electricity if the capacity of the battery is short. There are the risk that data may be lost if you did not deal with the short of the battery.
- Clean up the terminals with tissue or fabric as it may be given the connecting deficit between the terminals and battery due to pollutants.
- Remove battery in case of not using for a long time.

(2) About the adapter

 $\overline{1}$  (2)

- Certainly use the adapter attached for safety. It may be given a serious damage to mpman MP-AV20/40 in case of using other adaptor.
- This adaptor is for a 220 volt, 60Hz only however we will support the different adapter that is agreed with the electric environment for each country.
- It should be caused of receiving an electric shock if you insert the plug into the outlet with the wet hand.
- Use at the place where is well ventilated when you supply the electricity to mpman MP- $AV20/40$
- Do not cover mpman MP-AV20/40 with a cushion or blanket. It may be caused of fire or other disasters due to overheating, battery liquid, etc.
- Do not put heavy materials on near adaptor code, or cut the code. An electric danger should be caused by.

## 2. Connecting with computer

A. Push switch on right side of the machine if the machine is off.

B. USB port is on the upper side of the machine. The small port of the cable will be connected with mpman MP-AV20/40 and the bigger one will be for computer as the following drawings.

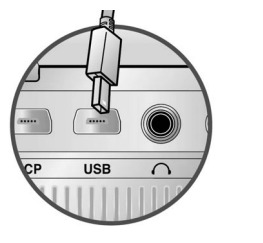

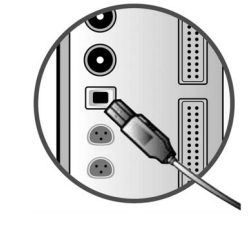

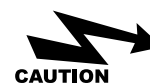

- 1. The power of this machine must be turned on before you connect to computer.
- 2. Although this machine has USB 2.0 interface, the transmit speed should be the same as USB 1.1 if customer's computer has USB 1.1 interface. The customer has to install USB 2.0 card in the computer if the customer wants to transmit files by USB 2.0.
- 3. You may regard this machine connected with computer as use of additional portable hard disk.

## 3. Downloading files from computer

A. Connect between PC and mpman MP-AV20/40 with USB cable.

B. Then, a new hard drive will be created in the computer, and it will be named one of the D, E, F, G according to user's environment.

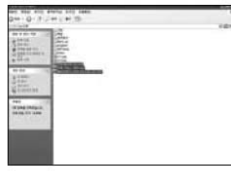

C. Choose the files or fold that you want by using EXPLORER, copy, and save them to the drive added by mpman MP-AV20/40.

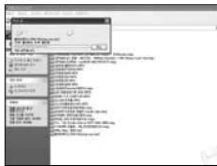

D. Processing download

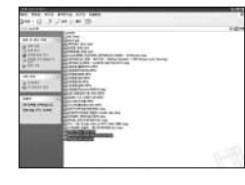

E. Complete the download into mpman MP-AV20/40.

> Please use the adaptor if you have to connect mpman MP-AV20/40 with computer for a long time. It may not complete the transmission if the battery volume is not enough during transmitting data.

## 4. Connecting with apparatus

#### A. Output to TV

The contents displayed on the LCD screen of mpman MP-AV20/40 will be output through TV by connecting A/V cable between mpman MP-AV20/40 and TV.

a. Insert the right side of A/V cable into A/V OUT of mpman MP-AV20/40.

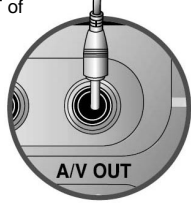

b. Insert 3 out jack of A/V cable into IN jack of TV correctly.

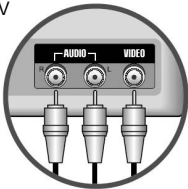

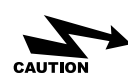

The power consumption of battery will be reduced if you press the LCD MODE button and switch off the screen of mpman MP-AV 20/40 during displaying through TV.

It is possible to connect to other apparatus like a beam projector with the same method as TV.

CAUTION

#### Operating Manual Ⅴ

- Pull down the power switch on the left side of the machine. Then, the LED with green color is on and the machine should be worked.
- The initial loading time will be required about 5 seconds. The initial screen of mpman MP-AV20/40 will be appeared as follow.

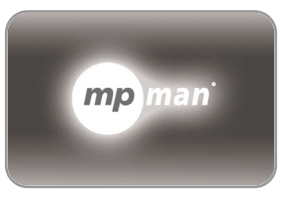

Booting screen

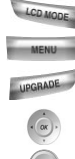

LCD MODE on/off of LCD screen MENU Return to the initial screen UPGRADE Upgrade of firmware NAVIGATION Search files OK Choose the executable file PLAY The execution of file

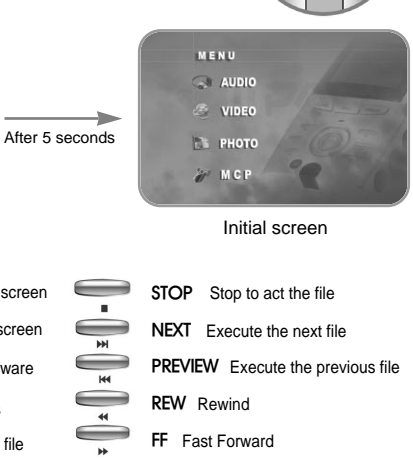

PAUSE Pause

## 1. Hearing Music

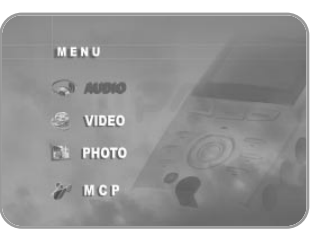

A. Choose  $\Box$  AUDIO with the navigation button, next press OK button, and then the titles of music will be listed.

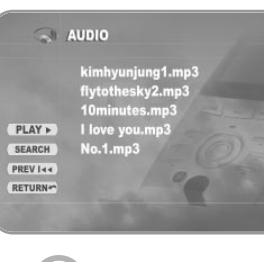

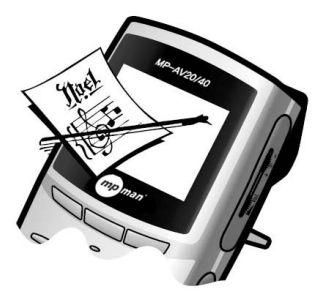

- B. Select the title wanted with navigation button, next press OK button, and then, the music will be played back.
- C. Press OSD button on the left side of the top of the remote control in order to confirm the information about the music on playing.
- D. Press OSD once more in order to remove the file's information on the screen.

This picture may be different from the real screen because the upper picture is made temporarily.

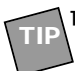

#### 1.When you hope to manage the music files with the fold

A. Connect PC and mpman MP-AV20/40 with USB cable.

- B. Make a new fold in the new drive of the computer.
- C. Input a new fold's name for the new drive.
- D. Select the titles wanted, and save them into the new fold of the new drive.
- E. Separate mpman MP-AV20/40 from PC, and switch off the machine, after then, switch on it.
- F. Select with Navigation button, and press OK button.
- G. Confirm the music titles saved into the new fold.

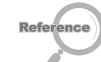

a. The files saved to mpman MP-AV20/40 is automatically listed each folds. The files for moving picture like ".avi" are saved to "Video," the JPEG files are saved to "Photo" with the same method as upper.

> $($  **PLAY** $\triangleright$  Constant playback of file **SEARCH** Search file **(PREVI44)** Select previous file **NEXT >>1**) Select next file **RETURN** Move to initial screen

imhyunjung1.mp3

 $ln 4$  mn

 $\sim$  AUDIO

PLAY »

SEARCH

PREV I << RETURN-

b. The file for photo can be saved JPEG type only.

#### 2. the continuous playing back method of files

- A. Select the fold wanted, next, press OK, and then, the files' list will be appeared.
- B. Press < of navigation button, move to left for  $(PLAY)$
- C. Press OK button or Play button  $($   $\blacktriangleright)$  of the right side, then, the files in the fold will play back from the first continuously
- **TIP**

**TIP**

3. mpman MP-AV20/40 will sort the files automatically and let show the files that is appropriated to each

menu if the files of music, moving pictures, and image are mixed in the same fold.

## 2. Watching Moving Pictures

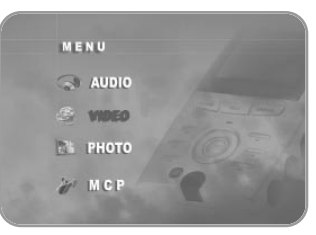

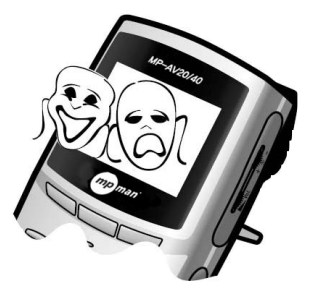

A. Choose  $\mathcal{L}$  with the navigation button, next press OK button, and then the files for moving picture will be listed.

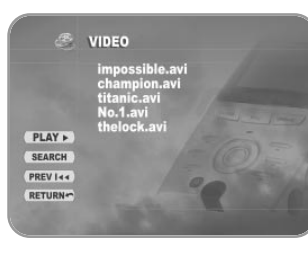

- B. Select the title wanted with navigation button, next press OK button, and then, the files will be played back.
- C. Press OSD button on the left side of the top of the remote control in order to confirm the information about the file on playing.
- D. Press OSD once more in order to remove the file's information on the screen.

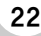

## 3. Seeing the Image

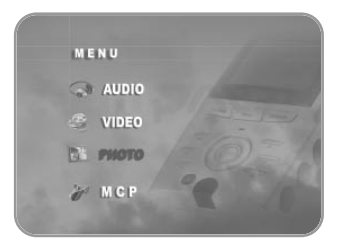

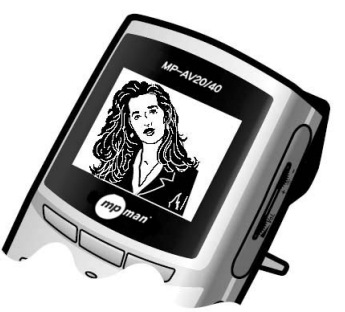

A. Choose  $\|\mathbf{r}\|$  photo with the navigation button, next press OK button, and then the image files will be listed.

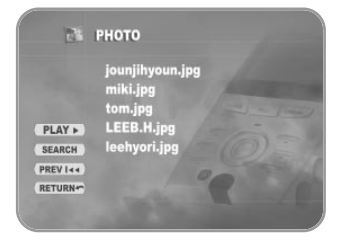

- B. Select the image wanted with navigation button, next press OK button, and then, you can enjoy the pictures.
- C. Press OSD button on the left side of the top of the remote control in order to confirm the information about the image file on seeing.
- D. Press OSD once more in order to remove the file's information on the screen.

#### Additional Information Ⅵ

## 1. Upgrading Firmware

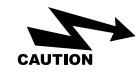

Must upgrade firmware after connecting Adaptor.

Must turn on the switch at the state of pressing "upgrade" button of mpman MP-AV20/40 if you want to use the function downloaded.

A. Connect PC to mpman MP-AV20/40 with USB cable.(refer page 17) B. Make "romfs" fold on new hard drive.

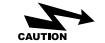

Use small letters only for the fold name, "romfs."

- C. Download the firmware files from a resource center, save them into "romfs", and turn off the switch.
- D. Turn on mpman MP-AV20/40 on the state of pressing "UPGRADE" button.
- E. Wait for a while until appearing the screen of 'firmware upgrade"
- F. Press "Play" button if you want to progress, but press "Stop" button if you want to stop. The firmware upgrade should be processing if you press "Play" button following messages.

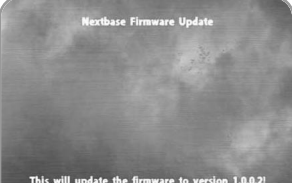

Press <Play> to continue or <Stop> to abort

#### G. It is preparing to upgrade the firmware.

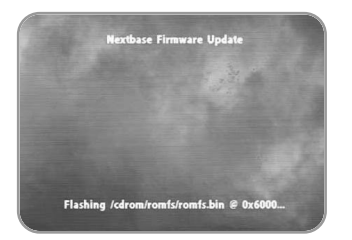

#### H. The upgrade of firmware is in preparing.

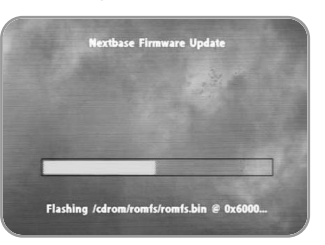

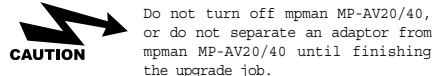

I. The screen of right will be appeared when the upgrade is completed.

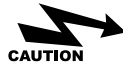

The upgrade of firmware is completed although the message is "Update (partly) failed!".

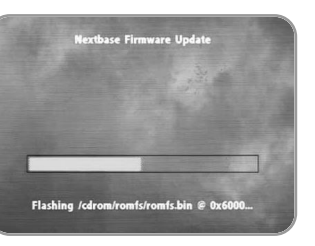

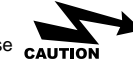

J. Turn off, and turn on, then you can use the function upgraded.

Must Turn off the switch, and turn on when the upgrade is completed.

## 2. Trouble Shooting

Please check the following items if you think mpman MP-AV20/40 may have any trouble.

#### Remote control is not working.

- Please confirm that the battery is inserted in the case with correct polarity.
- Please check any obstacle between the main body and the remote control.

#### The screen is not clean.

- Are not you operating mpman MP-AV under the direct ray of light? Please avoid the direct ray of light, and confirm the bright control.
- Confirm the connection of battery is right, and try to play after recharging the battery with electricity. The power supply may not be abundant because of the discharge of electricity.

#### The screen is stopped, or the button is not working.

- First of all, confirm the operated time of main body. (Generally, the continuous working time for Moving Picture should be 2.5 hours when the battery is charged fully.
- Please connect with the adaptor, and this machine work, and then, charge the battery with electricity. Contact A/S center if the machine is not working although it is connected with the adaptor.

#### The sound is not heard.

Please try to turn up the volume. If the sound is not heard, try to execute other files because the file may not support any sound.

It needs Windows 98 C/D or does not recognize the hardware at the time of connecting mpman MP-AV20/40 with a computer.

It will be happened because Windows 98 set up in the computer is a duplicate, or do not support USB. Set it up following the messages after inserting the C/D of Windows 98.

#### Files are not downloaded.

- Would you check the on/off switch?
- Confirm to link the USB port of the main body up the cable if the switch is on. Link the cable up USB port if the cable is coupled into MCP. Please confirm two ports of upper side. One is USB port, and the other is MCP.

#### Sounds noisy, or only one side is heard.

- May you connect a earphone to A/V port?
- The noises may come from the file-self if noises are still come in spite of connecting with the earphone port. You may try to execute other files.
- If there are some alien substances in the earphone port, please remove them. The alien substances may be the cause of noises. Use only dry fabric to remove the alien substances, and never use water.

## The screen is too bright or too dark.

Please control brightness. If still uncontrolled, the file-self is too bright or dark. You may try to execute other files.

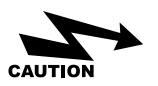

in following cases, the charge should be paid even for after service period.

#### **1. The consumer intentionally decomposes product**

ex) decomposition of product for the purpose of expanding hard-disc sound volume.(This product has security device for preventing file copy, so common hard-disc does not work.)

#### **2. Problem caused by the users fault**

We use Thoshiba-supporting detector for most-advanced hard-disc. This detector easily find out the cause of disturbed operation of product when dropped or thrown.

## 3. Q/A

#### A. Is the function of CCFE offered?

Sorry, the function of CCFE is not available.

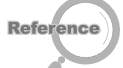

CCFE is the foreign language education dedicated program with various functions designed to do language study by movies or animations.

#### B. Can I play games in mpman MP-AV20/40?

The function of game is not supported.

C. Can I watch TV or hear radio on mpman MP-AV20/40?

The function of watching TV and hearing radio is not supported.

#### D. Is PVR(Personal Video Recording) possible?

The function of PVR is not supported.

#### E. What is DivX file?

DivX stands for Digital Video Express, and is a kind of Codec. It means the compression technology with the basis of MPEG-4 that maintains the high quality of digital video at the same time that compresses the files with big volume into very small one that we can send them by internet. You may understand easily if you think that DivX copy DVD. DVD has the excellent image quality and the high-sound power, but it is an obstacle to people who want to share the title because the volume of DVD is so huge. The format type of Divx codec is avi, and DivX codec must be installed in order to play DivX Video.

#### F. What is Dr. DivX?

Dr. Divx is one of the encoding programs and it can make general moving picture files, compressed one or live one transfer to higher compression rate or other format for moving picture like MPEG, MPG, AVI, WMV, etc. We can use it only for 15 days as Dr. Divx is shareware, and can download Dr. Divx from a resource center or the homepage of Dr. Divx. The homepage address is http://www.divx.com/

Why do the differences of image quality between the DivX files come out? Official DivX means to be of DVD origin. It is called DVD-Rip DivX. However, it is called VCD-rip PDivx that is of VCD and makes it as DivX compressed type. It has lower image quality than VCD. There are converted camcorder version that is called Screener's version, and spectators take a picture of a movie in the theater directly into the compression of DivX type. It has much lower image quality.Therefore, we can say DVD-rip DivX that the image quality is almost similar to DVD is the only official DivX.

www.mpman.com

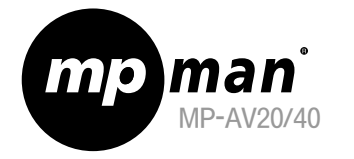

# (Model MP-AV20/40) Mode d'tilisation

veuillez lire attentivement ce manuel pour une utilisation correcte et en toute sécurité.

MPMan.com, Inc

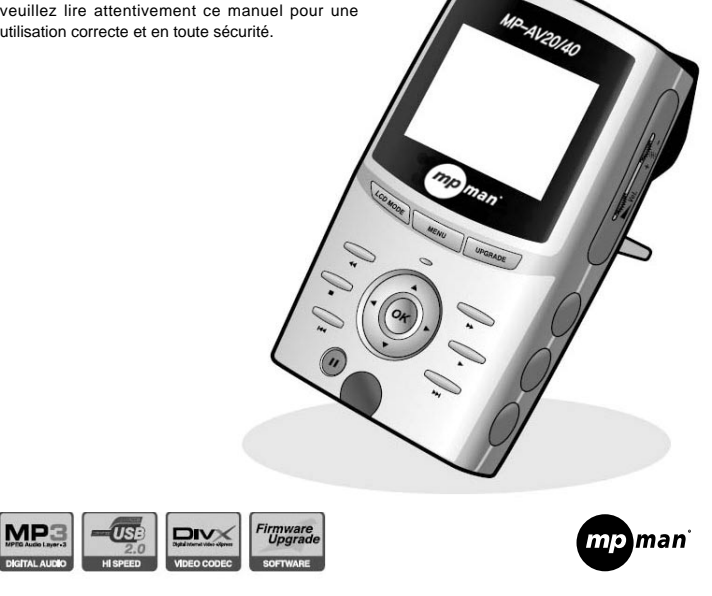

# mp man **Présentation du site**

## **Web Address http://www.mpman.com**

- Vous pouvez vérifier tous les points concernant la compagnie ainsi que le produit concerné et récevoir des réponses à des questions.
- Il vous est possible de mettre à jour les fonctions de l'appareil grâce au site (Mise à jour du Firmware).
- Toutes les informations données dans ce manuel peuvent être modifiés à tout moment sans avis special.

## **Table des Matières**

I. Points forts du produit  $--- 4 \cdot V$ 

Ⅱ.Mesures générales de précaution <sup>6</sup>

Ⅲ.Après ouverture de l'emballage  $1.$ Vérification des composants  $--- - - 10$ 2.Vérification de la désignation de chaque partie  $------------11$ 3. Spécifications du produit ---------- 14

Ⅳ.Après vérification des composants 1. Comment charger  $---------15$ 2. Connexion au PC -------------- 17 3.Pour télécharger des fichiers du PC au baladeur ------------------- 18 4.Comment connecter avec un équipement extérieur ------------ 19

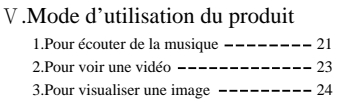

Ⅵ.Comment mettre à jour le Firmware 1.Vérification de certains points en  $\cos$  de panne  $\frac{---}{---}$ 2. Pour une demande de réparation  $---27$  $3.F&0$  ------------------------ 30

## Ⅰ **Points forts du produits**

## ●**Qu'est-ce que le mpman MP-AV20/40?**

mpman MP-AV20/40 est un baladeur portable multimedia qui permet de lire des fichiers MPEG, de sauvegarder de la musique, des films, des musiques vidéo, des photos ect. Ce baladeur vous permet d'apprécier de façon diverse l'Audio et la Vidéo.

## ●**Particularités du produit**

- 1. Capacité de stockage de 20GB ou 40GB (suivant le modèle acheté)
- Utilisé comme un équipement de stockage portable avec une capacité de 40GB permettant de sauvegarder des films, vidéos,ect.
- 2. Possibilité de sauvegarder des fichiers vidéo
- Il vous est possible de stocker 100 films environ d'une durée d'1 h30 par film soit 320MB de capacité par film. Vous pouvez les visualiser n'importe quand et n'importe ou.
- 3. Possibilité d'écouter un fichier de musique MP3
- Il vous est possible de sauvegarder 9,000Titres de fichiers MP3 soit 4~5MB par Titre permettant ainsi d'ecouter la musique que vous désirez à n'importe quel moment.
- 4. Interface USB 2.0 à grande vitesse
- USB 2.0 transmet des informations à une vitesse de 480Mbps, 40 fois plus vite que le USB 1.1
- 5. Supporte les fichiers DivX et MPEG1, MPEG2
- Appréciez la haute qualité de l'image ainsi que la haute densité du son.

6. Fonction de sauvegarde des fichiers d'images

- Il vous est possible de sauvegarder des fichiers de dessin ou d'images et les visualiser une par une, ou de faire un album éléctronique...
- 7. Avec son ecran LCD-TFT couleur de 2.5"
- Avec son systeme d'ecran TFT, appreciez la haute qualité de l'image, claire avec des couleurs naturelles n'importe où et à tout moment.
- 8. Transmission d'affichage sur Télé et moniteur
- Transmission de l'affichage du mpman MP-AV20/40 sur la télé ou sur un projecteur par le cable A/V. La télécommande qui vous est fournie permet d'activer depuis une longue distance.
- 9. Battterie de haute capacite
- Vous pouvez visualiser un film avec une moyenne de 2heures 30 en continu et sans interruption.

#### 10. Mise à jour du Firmware

Possibilité d'une amélioration continue des différentes fonctions et du paramétrage du produit grâce à la mise à jour du Firmware.

Le logiciel, musique,films vid os et les cours virtuels sont prot g s par la Loi sur les droits d auteur.

Conform ment aux dispositions de la Loi, il est interdit de modifier, de

#### **Mesures générales de précaution** Ⅱ

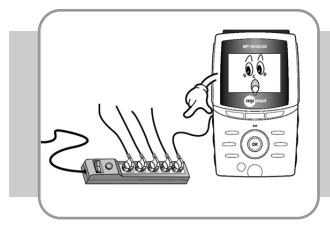

1. Ne pas brancher plusieurs prises en même temps. Evitez de stocker l'appareil dans des emplacements humides ou poussiéreux.

2. Evitez de stocker l'appareil dans des emplacements humides ou poussiéreux.

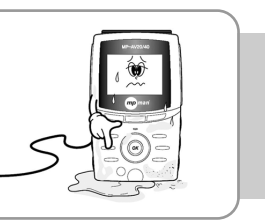

### 3. Ne pas vaporisez d'eau lors du nettoyage.

Nettoyez à l'aide d'un tissu doux ou d'un coton. Evitez tous produits chimiques à la surface du produit afin d'éviter une décoloration ou d'éviter que la surface se détache.

4. Ne jamais démonter, réparer ou modifier le produit.

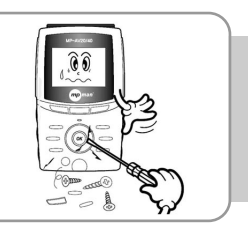

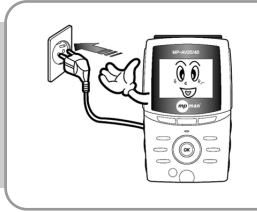

5. Inserez correctement la prise(cela peut entrainer un incendie).

6. Eviter les emplacements soumis aux rayons solaires directs, de stocker l'appareil dans les emplacements ou les changements de température sont extrêmes, les environnements à humidité condensante.

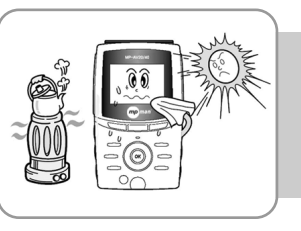

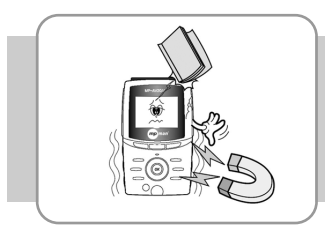

7. Eviter de soumettre l'appareil à des chocs intenses ou le faire tomber. Eviter de soumettre l'appareil à des vibrations et les emplacements sur lesquels les champs magnétiques puissants peuvent se produire.

8. Retirer la prise lors des intémperies naturelles(tonnerre, éclairs...).

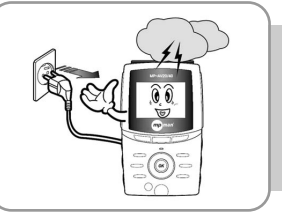

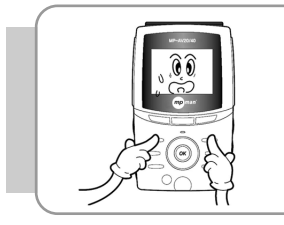

9. Ne pas pressez sur plusieurs touches a la fois.

10. Ne pas introduire des pièces métalliques(aiguille, barettes).

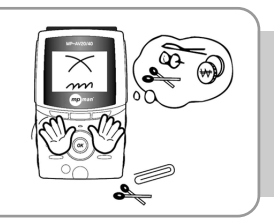

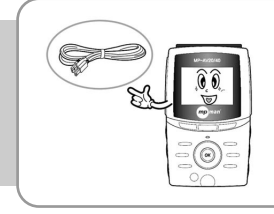

11. Ne pas connecter le cable USB sur le port MCP(cela peut entrainer une panne).

12. Ne pas faire tomber le produit (cela peut entrainer une panne).

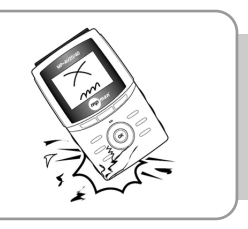

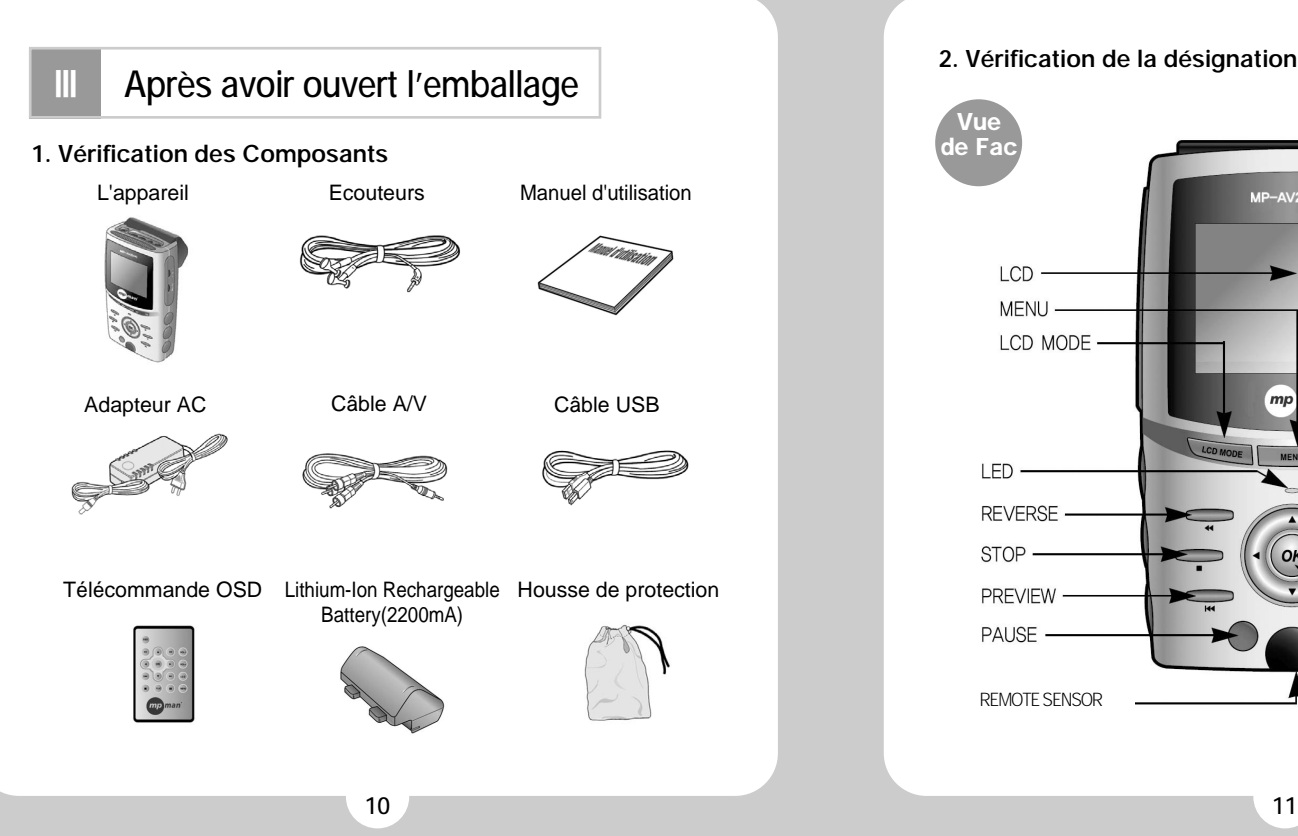

## **2. Vérification de la désignation de chaque partie**

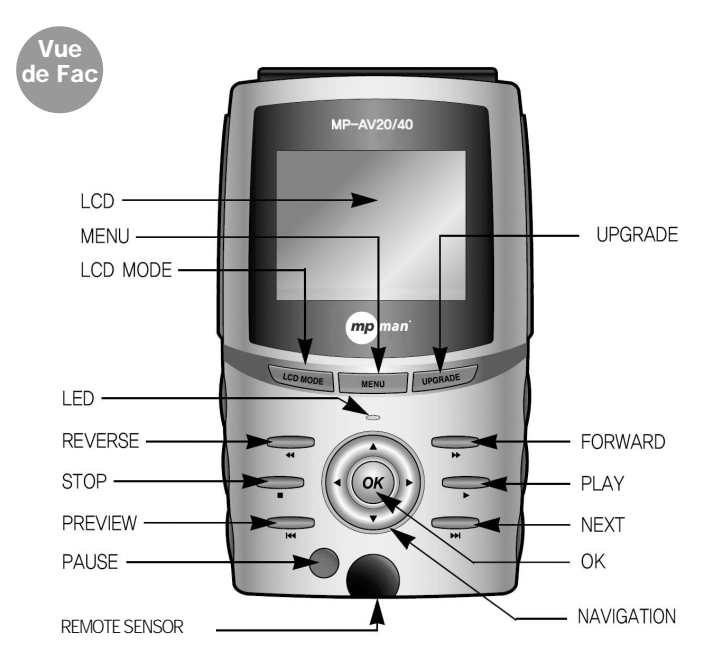

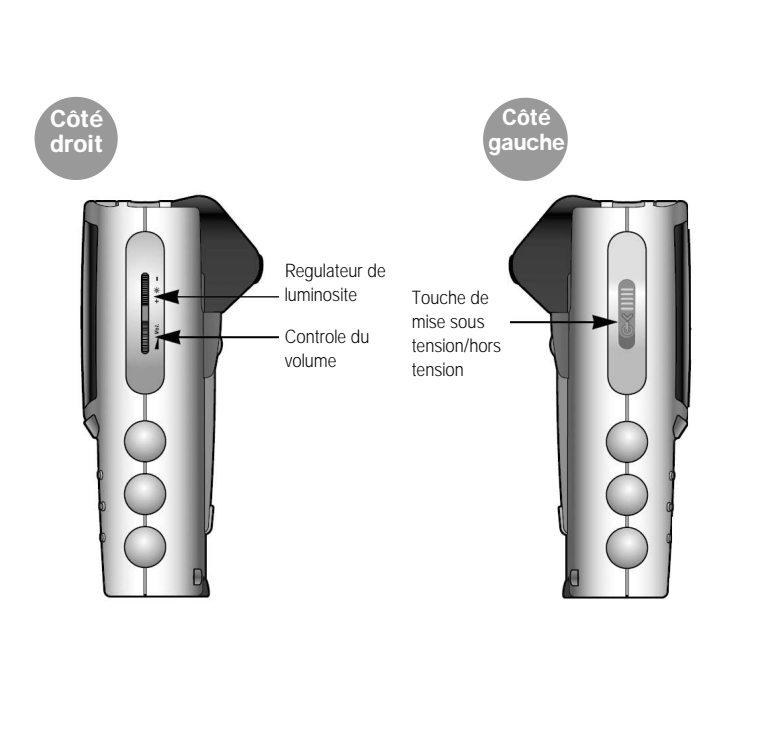

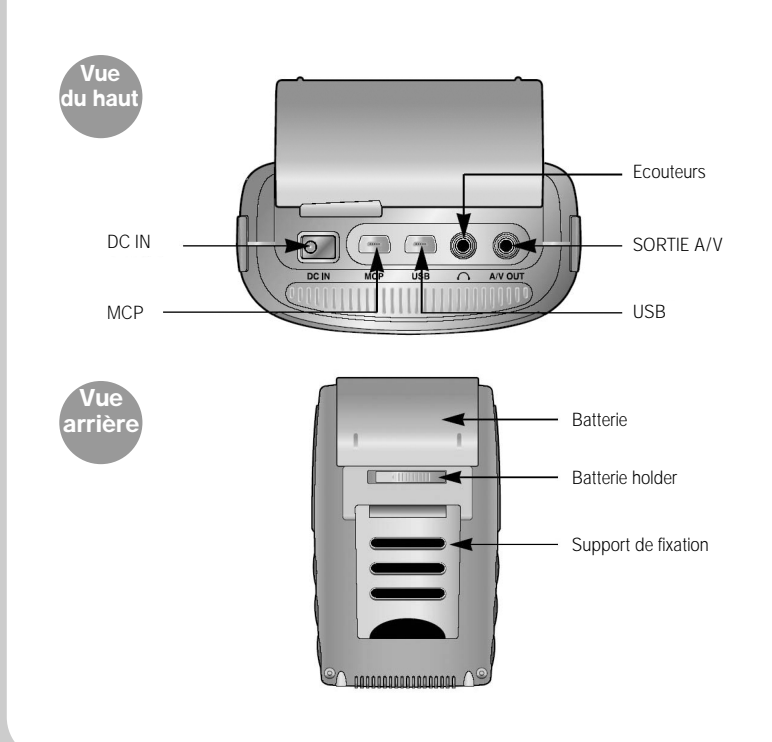

## **3. Spécification du produit**

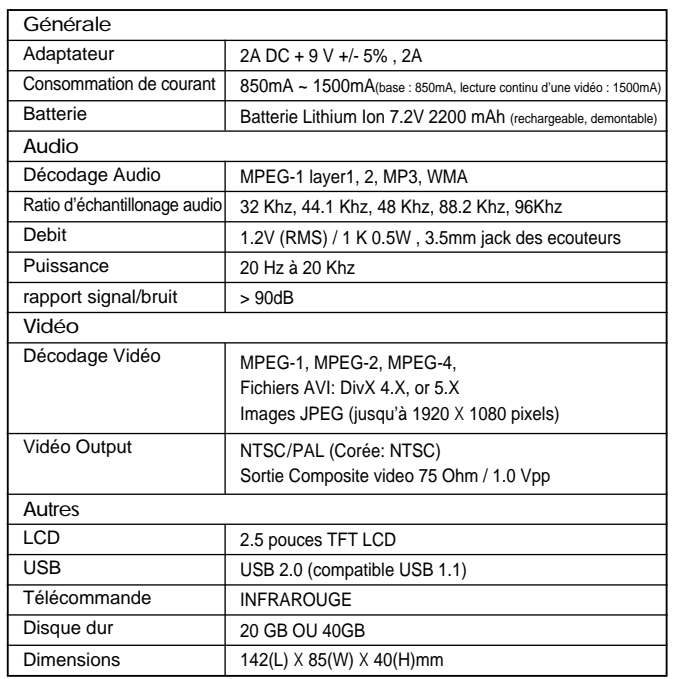

\*La specification du produit peut etre modifie sans preavis selon les conditions du fabricant.

#### **Après vérification des composants** Ⅳ

## **1. Comment charger**

#### A. Lorsque vous voulez charger sur le baladeur

Mettez hors tension puis insérez la batterie sur le baladeur. Connectez ensuite une partie de l'adapteur sur le baladeur et l'autre partie sur la prise de courant. La charge se fera automatiquement.

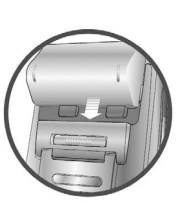

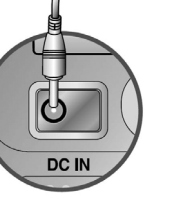

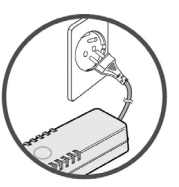

**①**Insertion de la batterie **②**Connexion de l'adapteur au baladeur

**③**Connexion de l'adapteur a la prise de courant

#### B. In the case of charging a battery from a charger (option)

Insérez la batterie sur le chargeur, une fois la charge terminée, le voyant passera au vert. (Durée de charge : environ 3 heures (lorsqu'elle est entierement déchargée))

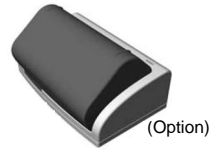

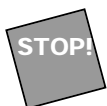

Pour retirer la batterie du baladeur

Bougez le battery holder vers gauche jusqu'au bout en poussant la batterie vers le haut pour pouvoir la separer de l'appareil.

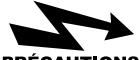

#### **PRÉCAUTIONS**

- (1) Pr cautions prendre concernant la batterie
- Il est impératif d'utiliser la battérie prévue Pour la sécurité de l'utilisateur, il est imperatif pour la connexion.
- Evitez de mettre en pièce la batterie ou de la courcircuiter.
- Evitez de stocker la batterie dans des endroits ensoleillés.
- Tenir la batterie hors de portée des enfants.
- Au cas ou le liquide de la batterie est en contact de la peau, rincez à l'eau puis consultez un médecin.
- Il est conseillé de charger immédiatement la Faites attention a ne pas recouvrir avec un batterie lorsque la charge est basse, au risque de perdre des données.
- Nettoyez proprement la prise avec un tissu ou un chiffon sec avant la recharge ou avant l'utilisation car des impuretés peuvent causées des problèmes de connexion entre la batterie et le lecteur.
- Il est conseillé de retirer la batterie du baladeur lorsque celui-ci n'est pas utilisé péndant une longue periode.

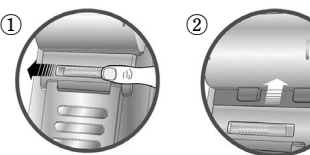

- (2) Pr cautions prendre concernant l adapteur
- d'utiliser l'adapteur AC qui a été fourni.Au cas ou vous utilisez un autre équipement, le mpman MP-AV20/40 peut être sérieusement endommagé.
- Cet appareil doit être utilisé en 220V.
- Ne pas toucher la prise de l'adapteur avec les mains mouillées.
- Pour charger le mpman MP-AV20/40, choisissez un endroit bien aéré.
- coussin ou une couverture.
- Une surchauffe ou une fuite de liquide de la batterie peut entrainer un incendie..
- Ne pas placer d'objets lourds sur sur le code de l'adapteur, ni couper le code car cela pourrait causer des dangers electriques.

## **2. Connexion de l'appareil au PC**

- A. Si le baladeur est hors tension, veuillez remettre la tension en pressant sur le côté gauche.
- B. Le port USB se trouve sur le haut de l'appareil. Connectez une partie du cable USB qui a été fourni par le fabricant comme ci-dessous puis insérez l'autre bout du cable sur le port USB du PC.

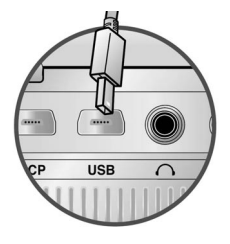

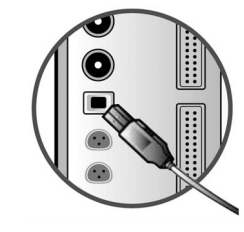

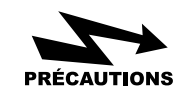

1. Il est imp raif de mettre l appareil sous tension lorsque vous le connectez sur le PC.

2. Le baladeur a une interface USB 2.0 mais si le PC de l utilisateur a une interface de 1.1, la vitesse de transfert se fera 1.1. Si vous desirez un transfert de fichier une vitesse USB 2.0, il vous faut installer sur le produit une carte USB 2.0. (Pour plus de details, veuillez-vous referer sur le site www.mpavio.com)

3. Lorsque le baladeur est connecte au PC, il vous suffit de considerer qu'un nouveau disque amovible a ete rajoute.

## **3. Pour télécharger un fichier du PC au baladeur**

- A. Connectez le PC et l'appareil grâce au câble USB.
- B. Lorsque vous connectez le baladeur au PC, un nouveau Hard drive est crée. (Un nouveau Drive est crée parmi les différents Drives D:, E:, F:, G: suivant la configuration de l'utilisateur.)

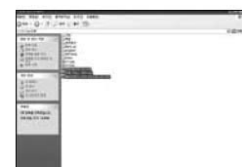

C. Séléctionnez les fichiers ou les dossiers à copier dans l'exploreur, puis une fois copiés, ils seront sauvegardés dans le Hard drive qui a été crée.

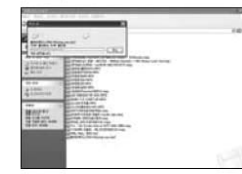

D. Le téléchargement est en cours.

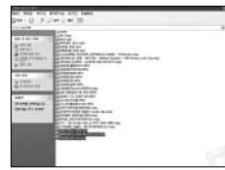

- E. Le téléchargement sur l'appareil est terminé.
- Utilisez imp rativement l adapteur PRÉCAUTIONS POUR une utilisation prolong e du baladeur connect au PC. Si la charge de batterie est faible pendant le transfert de donn es, le transfert peut ne pas se faire correctement.

## **4. Comment connecter avec un équipement extérieur**

#### A. Affichage extérieur sur Télé

Connectez le mpman MP-AV20/40 à la télé avec le câble A/V pour visualiser l'affichage de l'écran LCD du baladeur sur le moniteur de la télé.

a. Connectez le cable A/V dans le A/V OUT du mpman MP-AV20/40.

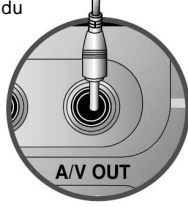

b. Il existe 3 prises de connexion sur le cable A/V, insérez les correctement dans le port Vidéo, Audio de la Télé.

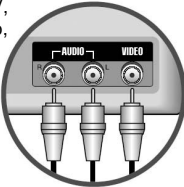

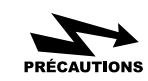

Pressez sur la touche LCD MODE du mpman MP-AV20/40 pour mettre l cran du baladeur en tat OFF, permettant ainsi de r duire la consommation d n rgie pendant l affichage sur la t l . Ce proc d est applicable lors de l utilisation d un autre quipement ext rieur (Projecteur beam).

#### **Mode d'utilisation du produit** Ⅴ

Pressez vers le bas la touche de mise sous tension à gauche du baladeur pour voir s'allumer le vert du LED. 5secondes après l'apparition de l'image de démarrage , vous verrez afficher comme sur le dessin le menu principale.

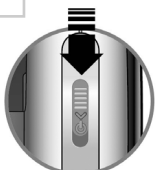

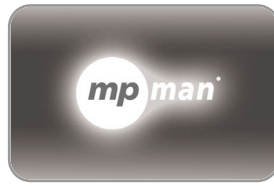

Image de démarrage

## **Fonctions de base**

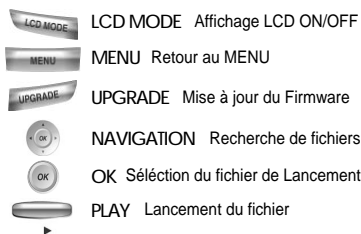

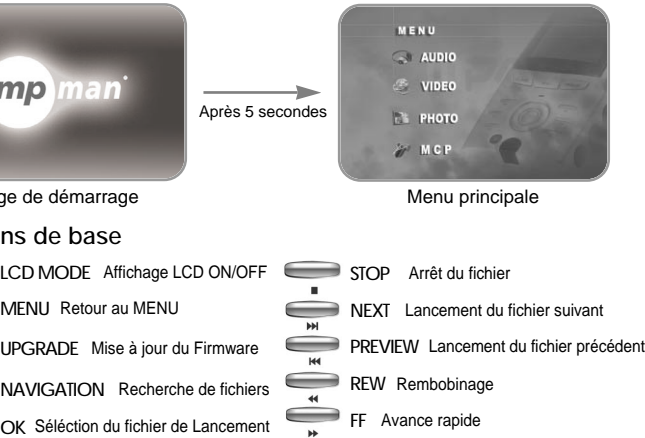

PAUSE Pause

## **1. Pour ecouter de la musique**

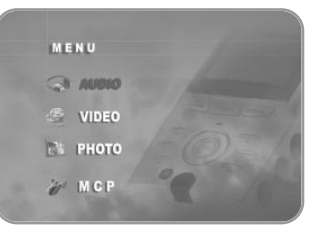

A. Séléctionnez **avec la touche** de navigation, puis cliquez sur la touche OK pour voir s'afficher le fichier de musique.

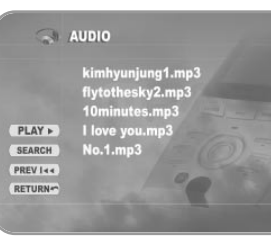

Remarque

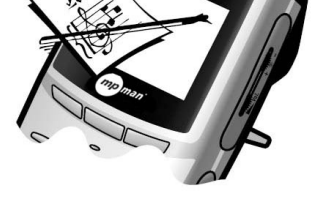

- B. Séléctionnez le Titre à écouter grâce à la touche de navigation puis cliquez sur la touche OK pour la mise en lecture.
- C. Pour vérifier les informations du fichier de musique, pressez sur la touche OSD à gauche de la télécommande.
- D. Pour faire disparaître les informations du fichier affichées sur l'écran, pressez une seconde fois sur la touche OSD.

L'image ci-dessus peut être différente de la realité.

**20**

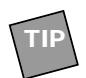

1. Pour gérer des fichiers de musique dans un dossier

- A. Connectez le baladeur au PC avec le cable USB.
- B. Créez un nouveau dossier dans le nouveau Drive qui a été crée.
- C. Nommez votre nouveau dossier.
- D. Séléctionnez les fichiers de musique désirés pour les sauvegarder dans le nouveau dossier.
- E. Déconnectez le mpman MP-AV20/40 du PC puis remettez sous tension.
- F. Utilisez la touche de navigation pour séléctionner puis pressez sur la touche OK.
- G. Vérifiez les fichiers de musique sauvegardés dans le nouveau dossier.

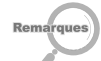

- a. Un nouveau dossier est crée de la même façon pour les fichiers .avi pour les fichiers vidéos, et pour les fichiers .JPEG un nouveau dossier est crée dans Photo.
- b. Dans le menu Photo, seuls les fichiers de données .JPEG sont sauvegardes.

**PLAY** Decture continue d'un fichier SEARCH Recherche du fichier **PREV 144** Séléction du fichier précédent **NEXT >>1** Séléction du fichier suivant **RETURN** Retour au menu principale

love vou.mp

 $No. 1.mr$ 

 $\sim$  AUDIO kimhvuniuna 1. mp3

 $PLAY$ 

SEARCH

**PREVIes** RETURN-

- 2. Pour la lecture continue d'un fichier
- A. Presser sur la touche OK apres avoir séléctionner le dossier pour voir s'afficher la liste des fichiers.
- B. Pressez la touche de navigation ( $PLAY$ ) pour déplacer vers la gauche.
- C. Pressez sur la touche PLAY  $($   $\bullet$  ) à droite ou sur la touche OK pour lancer la lecture continue du fichier à l'interieur du dossier à partir du début.

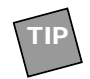

**TIP**

3. En cas de stockage de fichiers de musique, d'images, de vidéos dans le nouveau dossier, mpman MP-AV20/40 sépare automatiquement les fichiers et les affiche par menu correspondant.

## **2. Pour voir une vidéo**

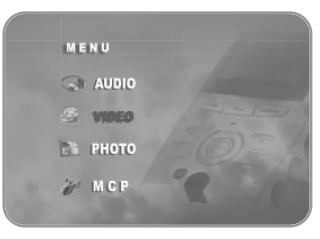

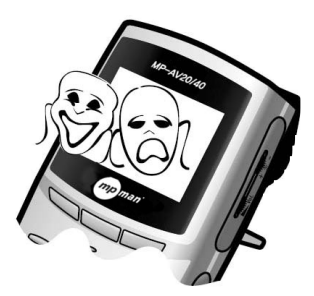

A. Séléctionnez **compared** avec la touche de navigation, puis cliquez sur la touche OK pour voir s'afficher le fichier video.

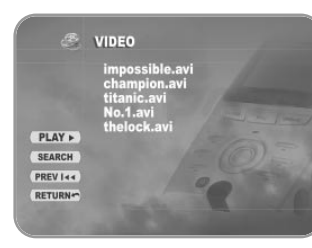

- B. Séléctionnez le film à voir grâce à la touche de navigation puis cliquez sur la touche OK pour le lancer.
- C. Pour vérifier les informations du fichier vidéo, pressez sur la touche OSD à gauche de la télécommande.
- D. Pour faire disparaître les informations du fichier affichées sur l'écran, pressez une seconde fois sur la touche OSD.

## **3. Pour visualiser une image**

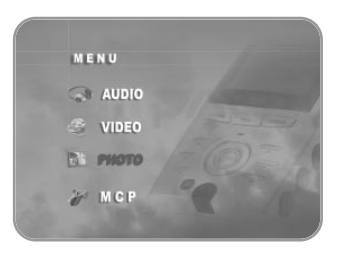

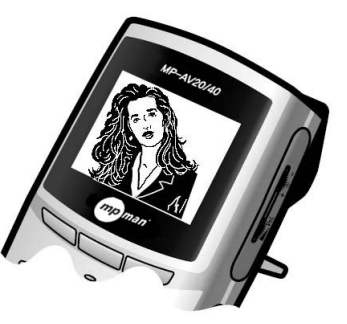

A. Séléctionnez **au PHOTO** avec la touche de navigation, puis cliquez sur la touche OK pour voir s'afficher le fichier d'images.

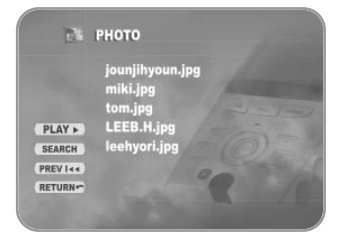

- B. Séléctionnez l'image à voir grâce à la touche de navigation puis cliquez sur la touche OK pour le visualiser.
- C. Pour vérifier les informations du fichier images, pressez sur la touche OSD à gauche de la télécommande.
- D. Pour faire disparaître les informations du fichier affichées sur l'écran, pressez une seconde fois sur la touche OSD.

#### **Informations utiles a savoir** Ⅵ

#### **1. Comment mettre à jour le Firmware**

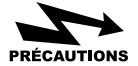

Il est imp ratif de connecter l appareil l adapteur pour la mise jour. Pour bien utilser les fonctions du Firmware mis jour, il est imp ratif de remettre sous tension en pressant sur la touche UPGRADE.

\*Connectez-vous sur le site **www.mpman.com** pour mettre a jour mpman MP-AV20/40.

A. Connectez l'appareil au PC grâce au cable USB(se référrer à la page 17).

B. Un dossier <romfs> est crée dans le nouveau Hard drive.

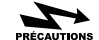

Le nom du dossier <romfs>, doit tre imp rativement en miniscule.

- C. Téléchargez le fichier de Firmware désiré à partir du site puis sauvegardez le dans <romfs>, mettez hors tension.
- D. il est impératif de remettre sous tension MP-AV en pressant sur la touche UPGRADE.
- E. Patientez jusqu'à ce que l'écran de la mise à jour du Firmware apparaisse.
- F. Pour continuez, cliquez sur la touche <Play>, pour arrêter , cliquez sur la touche <Stop>. Pressez sur la touche <Play> à chaque message pour continuer la mise à jour du Firmware.

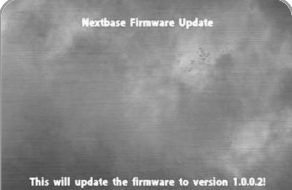

Press <Play> to continue or <Stop> to abort

#### G. La mise à jour du Firmware est en préparation.

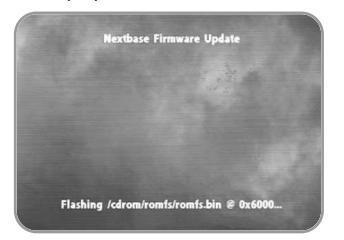

#### H. La mise à jour du Firmware est en cours.

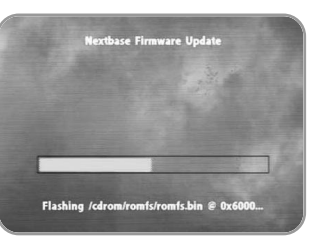

Ne jamais d connecter l adapteur de l appareil ni mettre hors tension pendant la mise jour.**PRÉCAUTIONS** 

I. Une fois la mise à jour terminée, vous verrez apparaître une image comme décrite à droite.

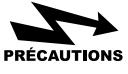

jour est termin e meme si vous voyez appara tre le message Update (Partly) Failed!

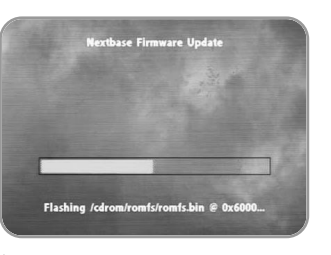

J. Mettre hors tension puis sous tension pour pouvoir utiliser les fonctions mises à jour.

Il vous faut imp rativement teindre l appareil **PRÉCAUTIONS** puis le remettre sous tension une fois la mise jour terminee.

## **2. Vérification de certains points en cas de panne**

Verifiez les points suivants lorsque vous pensez que l'appareil est en panne.

#### **Les touches de la télécommande ne fonctionnent pas.**

- Vérifiez que la batterie soit correctement insérée (polarité).
- Vérifiez à ce qu'il n'y ait pas d'impurétés entre la télécommande et le baladeur.

#### **L'affichage n'est pas visible.**

- N'avez-vous utilisé votre baladeur sous des rayons solaires directes? Evitez les rayons solaires directes puis vérifiez le contrôle de luminosité.
- Vérifiez que la batterie soit correctement connéctée, vérifiez aussi le temps d'utilisation après la charge de la batterie. (La décharge de la batterie peut entrainer un problème de charge de courant.)

#### **L'écran est arrêté ou les touches ne fonctionnent pas** .

- Vérifiez d'abord la durée d'utilisation du baladeur (la durée normale pour une visualisation continue d'une vidéo est de 2h30 pour une charge complète.)
- Connectez l'adapteur puis vérifiez le fonctionnement, s'il n'y a aucun problème réchargez le. Dans le cas contraire, contactez le service après-vente A/S.

#### **Il n'y a plus de son.**

Vérifiez à combien est reglé le son. Si le problème persiste, il est possible que le fichier ne contienne aucun son, essayez un autre fichier.

**Lorsque je connecte le mpman MP-AV20/40 au PC un message me demande le CD windows 98 ou le baladeur n'est pas reconnu.**

Veuillez insérez le CD windows 98 puis installez le USB suivant le message.

#### **Impossible de télécharger des fichiers.**

- Vérifiez que l'appareil soit sous tension.
- Si l'appareil est sous tension, vérifier que le câble USB soit correctement inséré dans le port, si le câble USB est connecté sur le port MCP USB, déconnectez puis insérez correctement sur le port approprié.

#### **J'entends soit des parasites ou je n'entends que d'un seul côté.**

- N'avez-vous pas connecté les écouteurs sur le port de connexion A/V?
- Si les problèmes persistent même si vous avez correctement inséré le port des écouteurs, il se peut que le fichier soit abîmé, essayez de lancer un autre fichier.
- Il se peut que le port des écouteurs soit sale entrainant des parasites au niveau du son, faites en sorte de le nettoyer (Utilisez de préférence un chiffon sec et ne jamais utiliser d'eau.).

#### **L'ecran est trop sombre ou trop clair.**

Reglez la luminosité. Si le problème persiste, le fichier en lui-mème est trop claire ou trop sombre. Lancez un autre fichier.

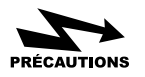

Les d gats ou d fauts de fonctionnement dus aux points suivants seront payants m me pendant la dur e de garantie.

#### **1. En cas de demontage du produit par le client**

ex) Démontage du produit pour une extension du disque dur (Ce produit est protégé pour eviter la copie de fichiers. Donc un disque dur acheté sur le marché ne fonctionnera pas.)

#### **2. En cas de probléme du à cause de l'utilisateur**

La compagnie est supporté par TOSHIBA, les raisons de la panne sont ainsi donc analysées avec un équipement spécialisé de très haute technique. Il est donc facile de reconnaitre si l'appareil est tombé pendant l'utilisation ou s'il a été lancé et abîmé.

## **3. F&Q**

- A. J'ai copié le contenu d'un DVD que j'ai acheté sur le disque dur du PC puis sur le disque dur du mpman MP-AV20/40, puis-je visualiser le contenu?
	- Les DVD sont généralement protégés afin d'éviter les copies. Si vous avez encoder, vous n'aurez pas de son, juste l'image. Pour avoir le son, Il vous utiliser un programme spécialisé pour les encodages de DVD.

#### B. Est-ce que la fonction CCFE est supportée?

Non, la fonction CCFE n'est pas supportée.

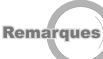

CCFE est un programme spécialisé pour l'apprentissage d'une langue étrangère par l'intermédiare d'un film , d'une animation, ce programme comporte diverses fonctions.

#### C. Les jeux sont-ils possible sur mpman MP-AV20/40?

Non, la fonction de jeux n'est pas supportée.

D. Peut-on voir la télé ou écouter la radio sur mpman MP-AV20/40?

• Non, la fonction n'est pas supportée.

#### E. Y-a-il la fonction PVR?

• Non, la fonction PVR n'est pas supportée.

#### F. Qu'est-ce un fichier DivX?

DivX(Digital Video Express)est un genre de codec, il réduit considérablement la taille de fichiers vidéo sans trop altérer leur qualité. Technique de compression de la MPEG-4.

Le codec DivX, algorithme de compression et de décompression, réduit considérablement la taille de fichiers vidéo sans trop altérer leur qualité. Ainsi, 2 heures de vidéo occupent moins de 700 Mo une fois compressées à l'aide de cet algorithme. Et ce pour une qualité d'images supérieure à celle du VHS. Le format du codec est \*.avi, pour visualiser des videos DivX, il vous faut ìnstaller Le codec DivX.

#### G. Qu'est-ce un fichier Dr.DivX?

Dr Divx est un des programmes d'encodage permettant de comprimer avec un taux plus élevé des fichiers de films ou de music vidéos deja comprimés, de plus il permet de formater des fichiers sous (ex MPEG,MPG, AVI et WMV etc).

Le logiciel d'encodage Dr. Divx ne peut être utilisable que pendant 15 jours, veuillez-vous connectez sur le site Dr. Divx ou le téléchargez sur un autre site correspondant(**http://www.divx.com**)

www.mpman.com

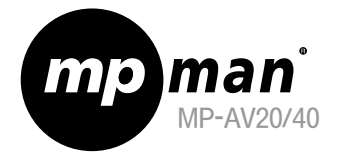

## MPMan.com, Inc

# Gebrauchsanweisung

MP-AV20/40

mp man

 $n_{\rho}$ 

## (Model MP-AV20/40)

Lesen Sie bitte diese Gebrauchsanweisung gründlich durch um das Gerät richtig und betriebssicher zu nutzen.

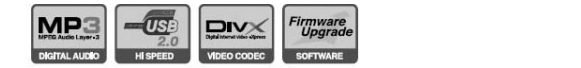

# **UDEN**<br>Uber unsere website

## **Web Address http://www.mpman.com**

- Hier können Sie Informationen über das Produkt erhalten und Fragen stellen.
- Wenn Sie das Produkt gekauft haben, besuchen Sie unsere Homepage (www.mpman.com) und tragen Sie sich als Kunde ein, um unseren online angebotenen Kundendienst zu nutzen.
- In unserer Homepage können Sie Ihr Produkt auf verschiedener Weise einstellen und dessen Funktion weiterhin verbessern. (Firmware upgraden)
- Wegen der Funktionsbesserung-/änderung kann der Inhalt der Gebrauchsanweisung ohne vorherzusagen jeder Zeit geändert werden.

## **INHALT**

 $\blacksquare$  Merkmal des Produkts -------  $\blacktriangleleft$   $\blacksquare$  V

 $\Pi$ . Achtung bei der Anwendung  $--- 6$ 

- Ⅲ.Nach der Offnung der Produktpackung 1. Bestandteile des Produktes feststellen  $-- 10$ 2.Bezeichnung der einzelnen Teile ----- 11 3. Spezifikation feststellen ---------- 14
- Ⅳ.Nach der Feststellung der Bestandteile

1.Aufladung  $------------15$ 2.An Computer anschließen -------- 17 3.Datei vom Computer ins Produkt herunterladen  $---------18$ 4. Mit externer Hifi-Anlage anschließen -- 19

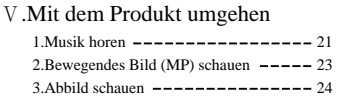

#### Ⅵ.Nutzliche Informationen

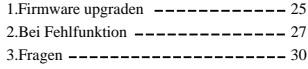

## Ⅰ **Merkmal des Produktes**

#### ●**mpman MP-AV20/40**

mpman MP-AV20/40 ist ein tragbarer MP-Player, womit die MPEG-Datei wiederzugeben ist um Musik, bewegendes Bild, Film, Musikvideo, Fotos usw. zu genießen.

## ●**Merkmal des Produktes**

#### 1. 20/40GB HDD

Eine Festplatte mit großer Kapazität angehangt, die als tragbare Speichereinheit anzuwenden ist, wo bis zu 25/50 Stucken der 700MB-CDs einzuspeichern ist.

#### 2. MP-Datei einspeicherbar

320MB-Film (Laufzeit: 90Min.) kann etwa 50/100 Stücke eingespeichert und jeder Zeit überall genossen werden.

#### 3. MP3-Datei anhoren

- MP3-Datei von 4~5MB kann etwa 4,500/9,000 Stücke eingespeichert werden, gewünschte Datei ist jeder Zeit anzuhören.
- 4. Breitbandubertragung mit USB 2.0-Interface
- Auf USB 2.0-Übertragungsweise mit 480Mbps können die Daten 40-fach schneller übertragen werden als auf USB 1.1.
- 5. DviX , MPEG1-, MPEG2-Datei unterstützt
- Mit diesem Produkt ist Abbild/Musik mit hoher Qualität zu genießen!
- 6. Sicherungskopie von Foto-Datei unterstützt
- Foto-/Abbild-Datei einspeichern, je eine Seite reinschauen oder je nach dem Zweck des Benutzers anwenden.
- 7. farbige LCD TFT, 2.5Zoll
- Mit TFT-Display können Sie immer und überall die beste Bildqualität genießen.
- 8. an TV oder Monitor anschließen
- Mit A/V-Kabel an TV oder Projektionsapparat(beam Projector) anschließen um die mpman MP-AV20/40 mit noch größerem Format zu genießen. Mit der mitgelieferten Fernbedienung kontrollieren.
- 9. Batterie mit größer Kapazität
- Damit kann bewegendes Bild hintereinander etwa 150 Min. (durchschnittl.) laufen lassen. Also, genug einen Film ununterbrochen zu sehen!!

#### 10. Firmware upgraden

Durch das Upgrade der Firmware kann das Produkt vielfach eingestellt, und dessen Funktion verbessert werden.

Die Gegenst nde wie Software, Schallquelle oder Abbild usw. werden urheberrechtlich gesch tzt. Die gesetzliche Verantwortung liegt allein gesch tzten Gegenst nde ohne Genehmigung kopiert oder verteilt hat.

#### **Achtung bei der Anwendung** Ⅱ

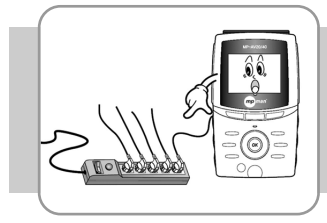

1. Stecken Sie nicht zu viele Stecker zugleich hinein. Bewahren Sie das Produkt nicht in so einer Stelle, wo staubig oder feucht ist.

2. Bei der Reinigung des Produkts verwenden Sie bitte kein Wasser.

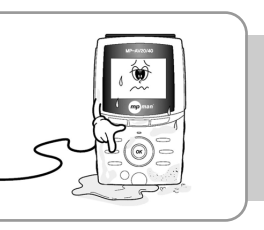

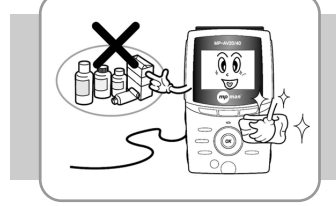

3. Wischen Sie es nur mit einem weichen Tuch ganz leicht. Chemikalien nehmen Sie keinesfalls im Gebrauch denn sie können die Oberfläche des Produkts beschädigen.

4. Beliebige Auseinandersetzung/ Umgestaltung/Reparatur des Produkts ist streng verboten!

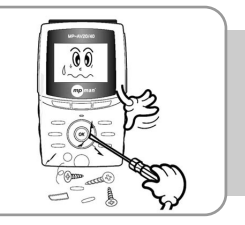

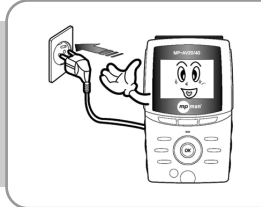

- 5. Bitte stecken Sie den Stecker richtig in die Steckdose sonst könnte ein Brand verursacht werden).
- 6. Lassen Sie das Produkt weder unter den unmittelbaren Sonnenstrahlen noch an Heizanlage liegen, wo Hitze entsteht.Vermeiden Sie auch die Stelle, wo die Temperatur heftige Änderung zeigt oder feucht ist.

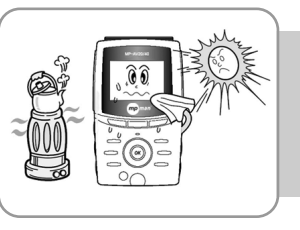

**6**

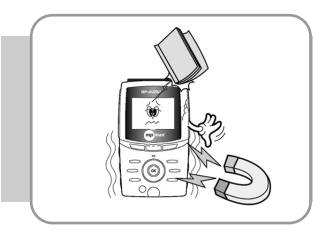

7. Werfen Sie keine Gegenstände auf das Produkt ab. Lassen Sie das Produkt weder stark schwanken noch in der Nähe vom Magnet liegen.

8. Bei Naturkatastrophe wie Donner, Blitz oder Hochwasser ziehen Sie den Stecker aus der Steckdose heraus.

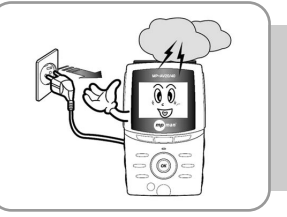

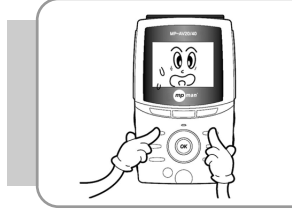

9. Drücken Sie nicht mehrere Tasten auf einmal.

10. Stopfen Sie keine Metallware wie Nadeln usw. In das Produkt hinein.

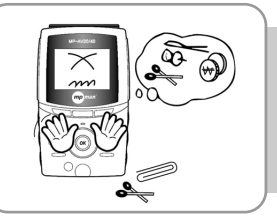

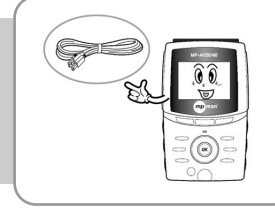

11. Schließen Sie das USB-Kabel nicht an MCP-Anschlußbuchse an. (Das Produkt kann dabei beschädigt werden.)

12. Lassen Sie das Produkt nicht auf den Boden fallen. (Das Produkt kann dabei beschädigt werden.)

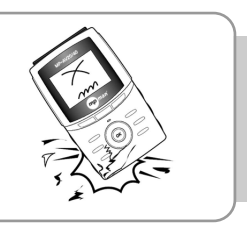

# Ⅲ **Nach der Öffnung der Produktpackung 1. Bestandteile des Produktes feststellen** Player Ohrhörer Gebrauchsanweisung A/V-Kabel USB-Kabel AC-Adapter OSD-Fernbedienung Aufladbare Batterie aus Tasche zum Aufladbare Batterie aus Lithium-Ion (2200mA)Produktschutzen  $G_{2D}$ ma

**10 11**

## **2. Bezeichnung der einzelnen Teile feststellen**

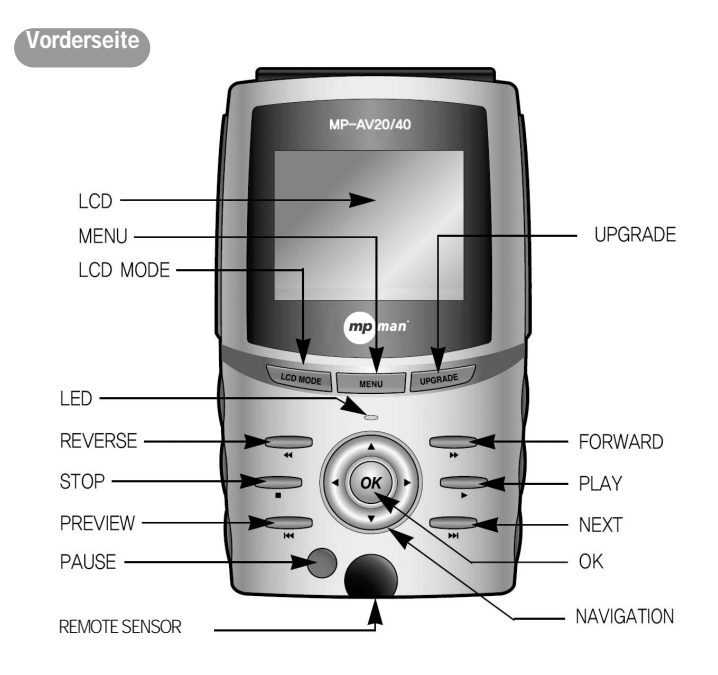

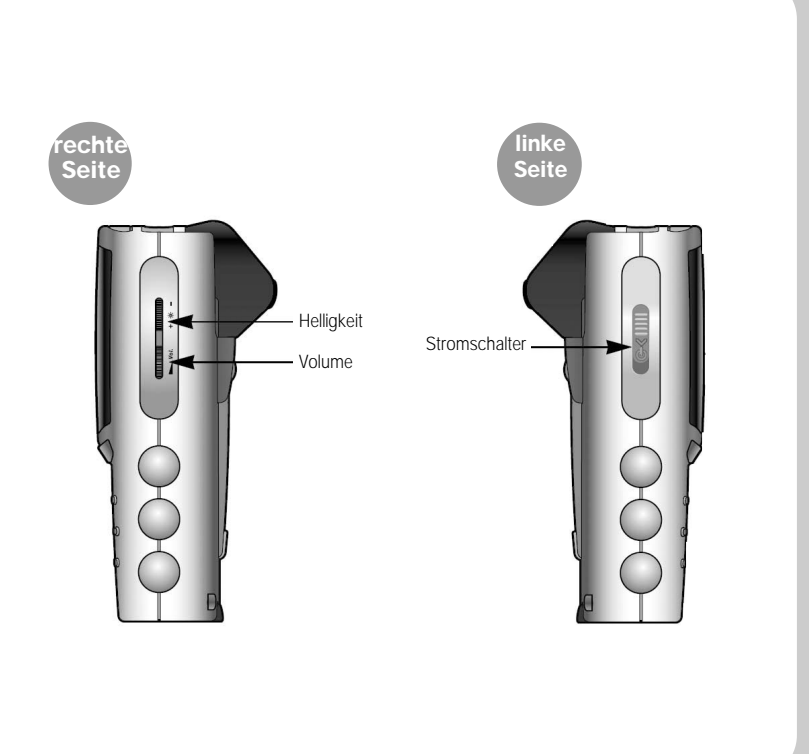

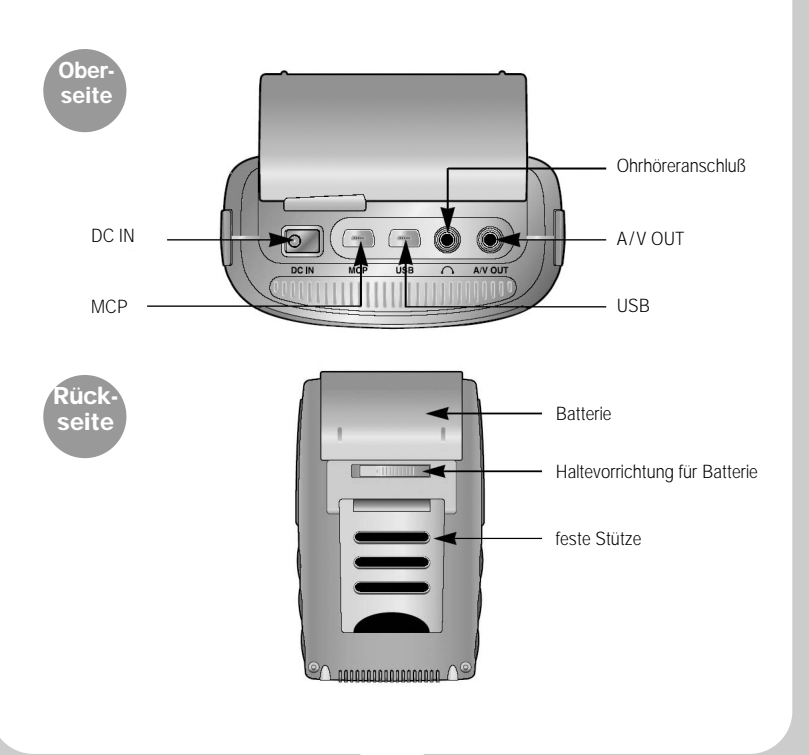

## **3. Spezifikation feststellen**

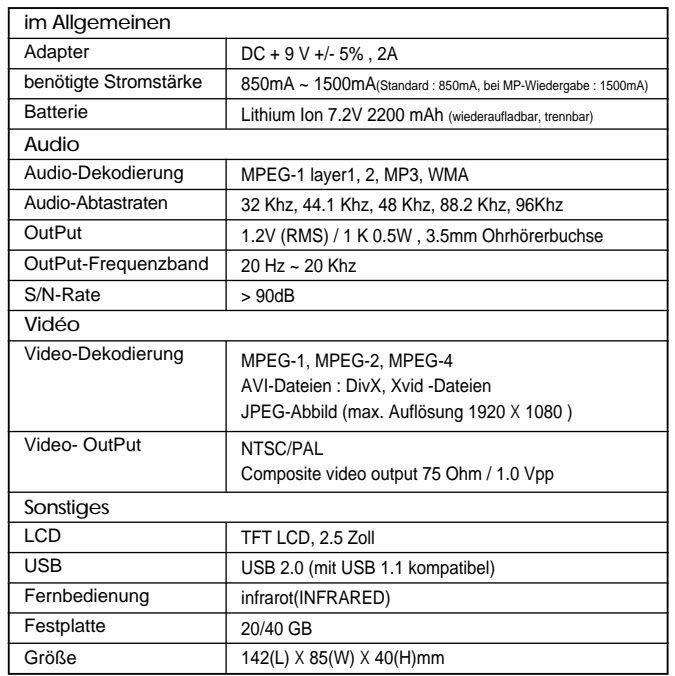

\*Die Spezifikation kann je nach Umstände unserer Firma teilweise geändert werden.

#### **Nach der Feststellung der Bestandteile** Ⅳ

## **1. Aufladung**

#### A. Aufladung im Player

Zuerst das gerät ausschalten dann die Batterie in den Player reinstecken. Das eine Ende des Adapters an Player und das andere an Strom anschließen. Die Aufladung erfolgt dann automatisch.

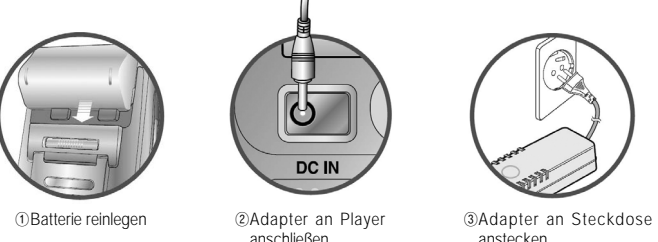

#### B. Aufladung mit Hilfe des Ladegeräts

Batterie ins Ladegerät reinstecken. Wenn die Aufladung fertig ist, wird die Anzeigelampe grün. Aufladungszeit: etwa 3 Stunden (vollkommene Entladung maßgebend)

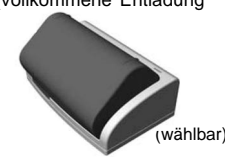

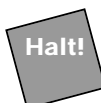

Batterie vom Player entferne

Schieben Sie die Haltevorrichtung der Batterie nach links und die Batterie nach oben, um die Batterie vom Player herauszunehmen.

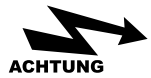

- (1) Achtung bei der Anwendung der (2) Achtung bei der Anwendung Batterie
- Nehmen Sie nur die vorgeschriebene Batterie im Nehmen Sie nur den mitgelieterten Adapter im Gebrauch.
- zusetzen noch kurzzuschließen.
- Lassen Sie die Batterie nicht unter unmittelbaren Sonnenstrahlen.
- Die vom Player herausgenommene Batterie bewahren Sie nicht in der Nahe der Kinder.
- Falls Sie mit der ausgelaufenen Flüssigkeit aus der mit klarem Wasser und besuchen Sie Ihren Arzt.
- Laden Sie die Batterie sofort auf, wenn sie nicht genug aufgeladen ist. Falls Sie den Player mit ungenug aufgeladener Batterie öfter verwenden, können die Daten eventuell verloren gehen.
- Durch Staub oder Schmutzigkeit kann die Hinlegen eines schweren Gegenstandes auf die Verbindung zwischen Batterie und mpman MP-AV20/40 verschlechtert werden. Vor der Aufladung/Verwendung wischen Sie dessen Anschlußteil mit einem trocknen Tuch sorgfältig ab.
- Wenn Sie den mpman MP-AV20/40 langfristig nicht benutzen wollen, nehmen Sie die Batterie aus dem Player heraus.

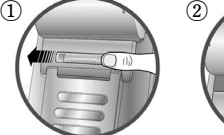

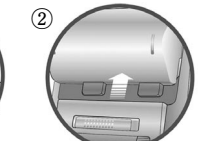

- des Adapters
- Gebrauch.
- Die Batterie ist weder beliebig auseinander-Sonst kann mpman MP-AV20/40 schwer beschädigt werden.
	- Dieses Produkt ist nur für AC 220V bestimmt.
	- Stecken Sie den Adapter nie mit nassen Händen an die Steckdose an.
	- Bei der Stromversorgung achten Sie auf Lüftung.
- Batterie in Berührung kommen, waschen Sie sofort Bei Anwendung des Adapters achten Sie darauf, daß er mit weder Kissen noch Wolldecke bedeckt wird. Sonst kann wegen der Überhitzung oder ausgelaufener Flüssigkeit aus Batterie ein Brand oder sonstiger Unfall verursacht werden.
	- Schnur des Adapters oder Abschneiden dessen Schnur kann elektrische Gefahr verursachen.

## **2. An Computer anschließen**

A. Schalten Sie den Player an (Schalter auf linker Seite des Players schlieben). B. Auf der Oberseite des Players befindet sich der USB-Anschluß. Schließen Sie das mitgelieferte USB-Kabel an diesem Anschluß (siehe Bild unten) und das andere Ende des Kabels an USB- Anschluß Ihres Computers an.

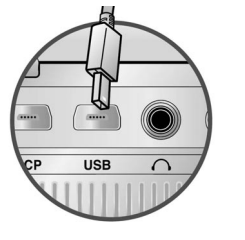

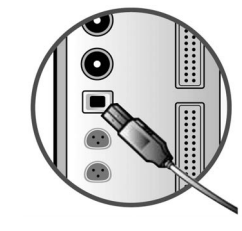

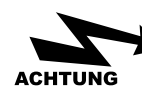

1. Vor dem Anschlie§en an den Computer mu§ der Player angeschaltet sein.

2. Der Player ist mit USB 2.0-Interface. Wenn Ihr Computer aber mit USB 1.1 ist, dann liegt die bertragungsgeschwindigkeit der Datei auf USB 1.1. Um die Datei auf USB 2.0 zu bertragen, installieren Sie die USB2.0-Karte im Player.

3. Wenn der Player an Ihrem Computer angeschlossen ist, ist er genau so wie eine tragbare Festplatte zu nutzen.

### **3. Datei vom Computer ins Produkt herunterladen**

- A. Schließen Sie den Player an Ihren PC mit USB-Kabel an.
- B. Dann entsteht ein neues Festplattenlaufwerk. (Je nach Umgebung Ihres PCs entsteht ein Laufwerk von D:, E:, F:, G:)

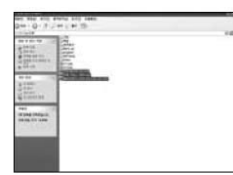

C. In Explorer zu kopierende Datei/Ordner wählen und kopieren. In dem neu entstehten Laufwerk die kopierte Datei speichern.

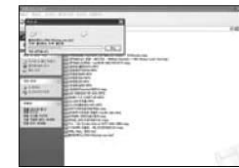

D. Es wird heruntergeladen.

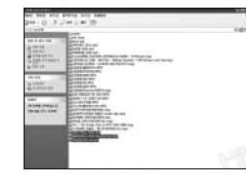

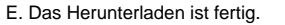

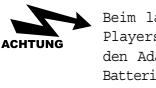

Beim langfristigen Anschlie§en des Players an PC nehmen Sie unbedingt den Adapter in Gebrauch. Wenn die Batterie nicht genug aufgeladen ist, kann die bertragung der Daten gegebenenfalls nicht vollendet werden.

## **4. Mit externer Anlage anschließen**

#### A. An TV anschließen

Mpavio mit A/V-Kabel an TV anschließen um das auf LCD des Players angezeigte Abbild auch auf dem Bildschirm/Monitor zeigen zu lassen.

a. A/V-Kabel an A/V OUT des Produkts anschließen.

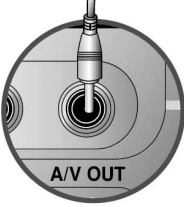

b. 3 Anschlüsse des A/V-Kabels an passende Anschlußbuchse(Video, Audio) des Fernsehens anschließen.

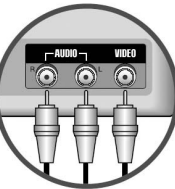

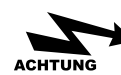

W hrend des Anzeigens durch TV die LCD MODE-Taste des Mpavios dr cken und die LCD des Players ausschalten, um die Batterieverbrauch zu vermindern. Es gilt auch f rs Anzeigen durch externen Apparat (beam Projector usw.).

#### **Mit dem Produkt umgehen** Ⅴ

- Den Schalter auf der linken Seite des Players nach unten schieben. Dann leuchtet die grüne Leuchtdiode(LED) und der Player wird eingeschaltet.
- Anfangsbeladung dauert ca. 5 Sekunden. Nach 5 Sekunden erscheint das Anfangsbild wie unten.

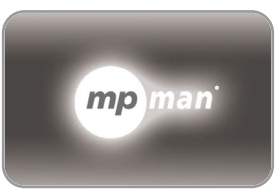

**Startbild** 

## **Grundfunktion**

 $\mathbf{r}$ 

LCD MODE LCD AN/AUS MENU zurück zum Anfangsbild UPGRADE Firmware upgraden NAVIGATION Datei durchsuchen OK auszuführende Datei wählen PLAY Datei ausführen

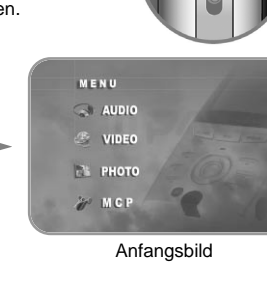

- STOP Ausführung der Datei stoppen
- NEXT nächste Datei ausfuhren **PH**
- PREVIEW vorige Datei ausfuhren  $H$
- $\overline{\phantom{a}}$ REW zurückspulen
- $\hspace{1.5cm} \bullet$ FF vorwärts spulen

PAUSE pausieren

## **1. Musik horen**

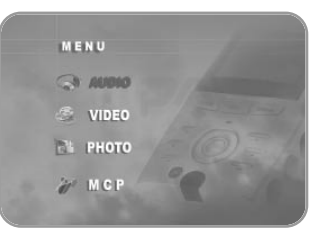

A. Mit Navigationstaste www. wählen und OK-Taste drücken um den Titel der Musikdatei anzeigen zu lassen.

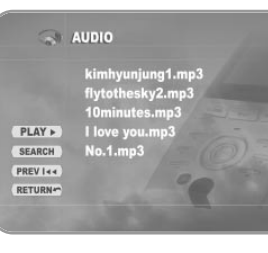

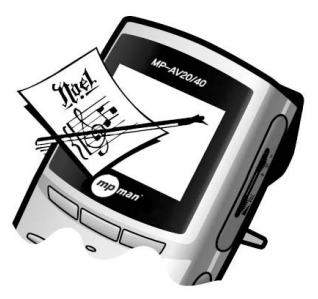

- B. Mit Navigationstaste die gewünschte Musik wählen und OK-Taste drücken.
- C. Um die Information über die gewählte Musik zu sehen, OSD-Taste (links oben) der Fernbedienung drücken.
- D. Die OSD-Taste nochmal drücken um die auf Bildschirm angezeigte Information nicht mehr zu sehen.

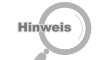

Das oben liegende Bild ist beliebig hergestellt, das mit dem wirklichen Bild unterschiedlich sein kann.

**20**

 $\overline{u}$ 

Œ

Nach 5 Sek.

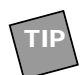

1. Musikdateien in Ordner organisieren

- A. Player mit USB-Kabel an Ihren PC anschließen.
- B. Einen neuen Ordner in neu entstandenem Laufwerk erzeugen.
- C. Beliebigen Namen des neuen Ordners eingeben.
- D. Gewünschte Musikdatei wählen und in den neuen Ordner einspeichern.
- E. Mpavio von Ihrem PC entnehmen, den Player aus-, und neu einschalten.
- F. Mit Navigationstaste wahlen und OK-Taste drücken.
- G. Nachschauen, ob die Musikdateien richtig in neuem Ordner eingespeichert sind.

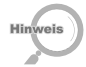

a. Auf der gleichen Weise wie oben entsteht neuer Ordner für .avi-Datei unter Video und ein anderer neuer Ordner für IPEG-Datei unter Photo.

b. In Photo-Menü sind nur die .JPEG-Dateien zu speichern.

- 2. Dateien hintereinander wiedergeben
	- A. Gewünschten Ordner wählen und OK-Taste**( )** drücken um die Dateiliste zu sehen.
	- B. Navigationstaste ( · ) drücken um zu linker  $($  **PLAY**  $\triangleright$   $)$  zu überspringen.
	- C. Die rechte PLAY-Taste ( ) oder OK-Taste drücken um die Dateien des Ordners von Anfang an aufeinanderfolgend wiedergeben zu lassen.

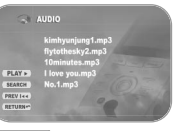

**PLAY** > Aufeinanderfolgende Wiedergabe der Dateien

**SEARCH** Durchsuche der Datei **PREV I44** Wahl der vorigen Datei **NEXT >>1)** Wahl der nächsten Datei **RETURN** zurück zum Anfangsbild

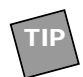

**TIP**

3. Wenn in dem neuen Ordner Musik-/Abbild-/MP-Dateien gemischt eingespeichert sind, sortiert der mpman MP-AV20/40 diese Dateien automatisch nach Dateityp und zeigt passende Dateien je nach Menü.

## **2. Bewegendes Bild (MP) schauen**

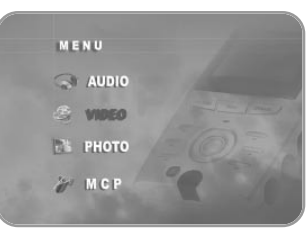

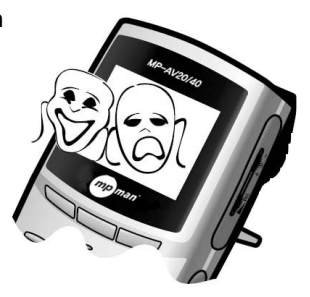

A. Mit Navigationstaste were wählen und OK-Taste drücken um die Liste der MP-Dateien erscheinen zu lassen.

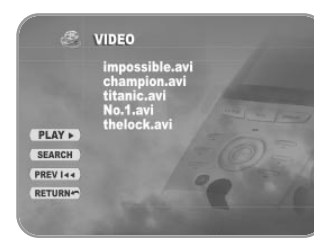

- B. Mit Navigationstaste die gewünschte Datei wählen und OK-Taste drücken um diese Datei wiedergeben zu lassen.
- C. OSD-Taste (oben links) der Fernbedienung drücken, um die Information der laufenden MP-Datei zu sehen.
- D. Die OSD-Taste nochmal drücken um die auf Bildschirm angezeigte Information nicht mehr zu sehen.

## **3. Abbild schauen**

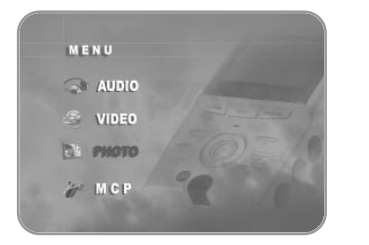

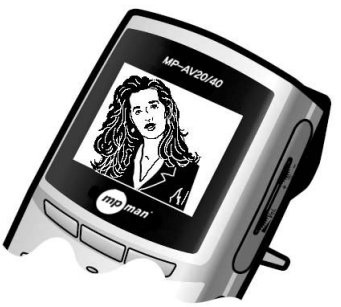

A. Mit Navigationstaste **REPARTION** wählen und OK-Taste drücken um die Liste der Abbild-Dateien erscheinen zu lassen.

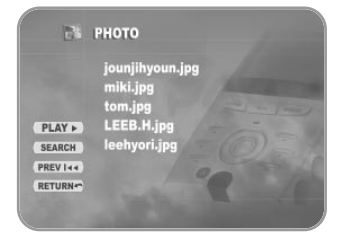

- B. Mit Navigationstaste die gewünschte Datei wählen und OK-Taste drücken um diese Datei reinzuschauen..
- C. OSD-Taste (oben links) der Fernbedienung drücken, um die Information der laufenden Abbild-Datei zu sehen.
- D. Die OSD-Taste nochmal drücken um die auf Bildschirm angezeigte Information nicht mehr zu sehen.

#### **Nützliche Informationen** Ⅵ

#### **1. Firmware upgraden**

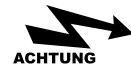

Beim Upgraden der Firmware nehmen Sie immer den Adapter im Gebrauch. Das Prod kt bei gedruckter UPGRADE-Taste wieder einschalten, um die heruntergeladene Firmware zu upgraden.

\*Besuchen Sie unsere Homepage '**www.mpman.com**' und upgraden Sie Ihren mpman MP-AV20/40!

A. Den Player mit USB-Kabel an Ihren PC anschließen. (siehe S. 17)

B. In neuer Festplatte <romfs>-Ordner erzeugen.

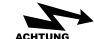

Der Name des Ordners, <romfs> mu§ mit Kleinbuchstaben geschrieben sein.

- C. Die gewünschte Firmware-Datei herunterladen, in <romfs> einspeichern und das Produkt ausschalten.
- D. Bei der gedrückten UPGRADE-Taste den mpman MP-AV20/40 wieder einschalten. UPGRADE.
- E. Abwarten, bis die Anzeige des Upgradens auf dem Monitor erscheint.
- F. Zur Durchführung des Upgradens die <Play>-Taste, zu dessen Unterbrechen die <Stop>-Taste drücken. Um das

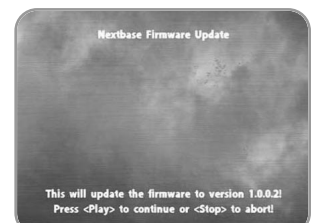

Upgraden der Firmware fortzusetzen, die <Play>-Taste gemäß der erscheinenden Mitteilung drücken.

#### G. Das Upgrade wird vorbereitet.

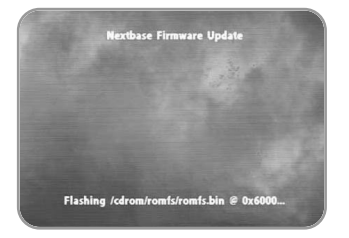

#### H. Das Upgrade wird fortgeführt.

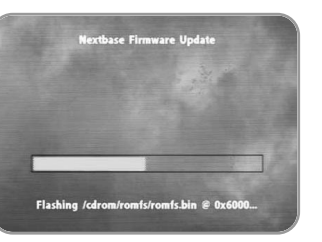

W hrend des Upgrades nehmen Sie weder den Adapter vom Produkt heraus noch schalten Sie

#### I. Wenn das Upgrade fertig ist, erscheint es auf Bildschirm wie auf dem rechten Bild.

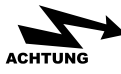

Das Upgrade der Firmware ist vollendet, auch wenn die Mitteilung wie Update (Partly) Failed! auf dem Bildschirm erscheint.

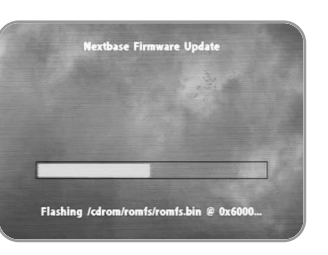

J. Den Player aus- und wieder einschalten um die upgradeten Funktionen zu nutzen.

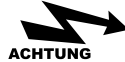

es aus.

Wenn das Upgrade vollendet ist, schalten Sie das Produkt aus und erneuert ein.

### **2. Bei Fehlfunktion**

Wenn Störung des Produkts entsteht, checkieren Sie folgendes:

#### **Keine Taste der Fernbedienung ist zu betätigen.**

- Schauen Sie nach, ob die Batterie in der Fernbedienung richtig reingesteckt ist.
- Schauen Sie nach, ob zwischen Player und Fernbedienung irgendetwas reingesteckt ist.

#### **Auf Bildschirm ist nichts zu sehen.**

- Haben Sie den Player etwa unter direkten Sonnenstrahlen betätigt? Schauen Sie nach der Einstellung der Helligkeit und vermeiden Sie die unmittelbare Sonnenstrahlen.
- Nachschauen, ob die Batterie richtig reingesteckt ist und die Anwendungszeit nach der Aufladung checkieren. (Entladung der Batterie verursacht Störung der Stromversorgung.)

#### **Das Bild auf dem Bildschirm stoppt oder keine Taste ist zu betätigen.**

- Schauen Sie nach der Betätigungszeit des Players. (Nach der Vollaufladung ist MP-Datei etwa 150 Min. lang wiederzugeben.)
- Schließen Sie mal den Adapter an Player an und schauen Sie nach ob der Player richtig funktioniert. Wenn ja, dann laden Sie die Batterie auf. Wenn aber nicht, dann melden Sie sich bei unserem Kundendienst an.

#### **Kein Ton ist zu hören.**

Schauen Sie nach ob die lautstärke auf "0" steht. Wenn nicht, dann lassen Sie eine andere Datei ausführen.

**Nach dem Anschließen des mpman MP-AV20/40 an PC wird Windows 98-CD verlangt oder keine Hardware wird erkannt.** 

Schieben Sie Windows 98-CD hinein und installieren Sie die USB-Vorrichtung. windows

#### **Keine Datei wird heruntergeladen.**

- Schauen Sie nach ob der Player eingeschaltet ist.
- Wenn ja, dann nachschauen ob das Kabel an USB-Anschluß richtig angeschlossen ist.

#### **Geräusch entsteht oder nur durch einen Teil des Ohrhörers ist zu hören.**

- Schauen Sie nach ob der Ohrhörer aus Versehen her an A/V-Anschluß angeschlossen ist.
- Wenn nicht, versuchen Sie mal mit einer anderen Datei.
- Wenn der Anschluß des Ohrhörer schmutzig ist, kann Geräusch entstehen. Machen Sie ihn sauber. (Nehmen Sie dabei nur trocknen Tuch im Gebrauch und kein Wasser!)

#### **Bildschirm ist entweder zu hell oder zu dunkel.**

Stellen Sie die Helligkeit neu ein. Wenn es nichts hilft, versuchen Sie mal mit einer anderen Datei.

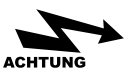

Es ist trotz innerhalb der Garantiefrist entgeltlich zu reparieren, wenn.

**1. das Produkt vom Benutzer beliebig auseinandergesetzt ist.**

z.B.) wenn das Produkt auseinandergesetzt ist um die Kapazität der Festplatte zu vergrößern. (Dies Produkt ist vor dem Kopieren der Datei geschützt. So kann die Festplatte vom Markt nicht angewendet werden. )

#### **2. das Produkt durch Mißbrauch des Benutzers kaputt ist.**

Wir haben ein von Doshiba unterstütztes Hightechdiagnosengerät, womit wir ganz genau den Grund der Fehlfunktion herauskriegen können.

## **3. Fragen**

- A. Kann ich eine DVD auf PC kopieren und diese in die Festplatte des mpman MP-AV20/40 hineinkopieren und laufen lassen?
	- DVD ist normalerweise von Kopie geschützt. Wenn Sie es kodiert haben, können Sie nur das Bild ohne Ton sehen. In den Fall sollten Sie spezielles Programm für Kodierung im Gebrauch nehmen.

#### B. Ist CCFE anzubieten?

CCFE-Funktion wird nicht unterstützt.

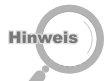

CCFE ist ein spezielles Lernprogramm für Fremdsprache. Hiermit kann man Fremdsprache durch Filme, Animationen usw. lernen.

- C. Kann ich mit mpman MP-AV20/40 Game genießen?
	- Kein Game wird unterstützt.

D. Kann ich mit mpman MP-AV20/40 Tv-/Radioprogramm genießen?

TV ist nicht mit mpman MP-AV20/40 anzuschauen.

E. Ist mpman MP-AV20/40 als PVR(Personal Video Recorder) zu nutzen?

PVR-Funktion wird nicht unterstützt.

#### F. Was ist DivX-Datei?

DivX ist eine Abkürzung von 'Digital Video Express', also eine Art von Codec. Es ist eine durch eine auf MPEG-4 basierende Kompressionstechnik klein gepackte Datei mit hoher Bildqualität. Die Datei ist kleiner als DVD. Format des DivX-Codecs ist \*.avi. Um diese Datei anzuschauen, muß der DivX-Codec installiert sein.

#### G. Was ist Dr. DivX?

Dr. DivX ist ein Kodierungsprogramm. Hiermit können normale oder auch gepackte MP-Datei mit höherer Kompressionsrate gepackt oder auch auf anderes Format (wie MPEG, MPG, AVI, WMV usw.) geändert werden. Dr. DivX ist eine Shareware, die nur für 15 Tage lang zu nutzen und von Dr. DivX-Homepage usw. herunterzuladen ist.

Website von Dr. DivX : **http://www.divx.com**

www.mpman.com

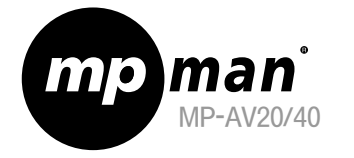

## MPMan.com, Inc

# Gebruikershandleiding

## (Model MP-AV20/40)

**MP3** 

DIGITAL AUDIO

USE

**HI SPEED** 

**DIVX** 

VIDEO COD

**SOFTWARE** 

Lees deze handleiding zorgvuldig door voordat u het product gebruikt.

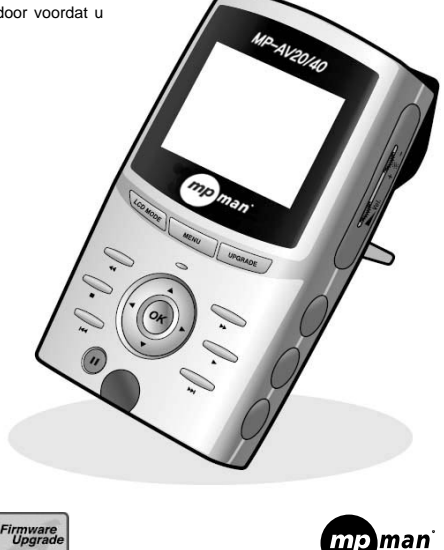

# **Imp man**<br>Introductiepagina

## Adres  $\Diamond$  http://www.mpman.com

- Op de introductiepagina kunt u informatie verkrijgen over ons bedrijf en de producten en om hulp vragen.
- U kunt het product bijwerken of verbeteren voor verschillende instellingen en functies op de introductiepagina (Firmwareupgrade).
- De informatie in dit document kan zonder kennisgeving worden gewijzigd voor een upgrade van het product.

# Inhoud

Ⅰ.Eigenschappen 4 Ⅴ.Gebruik van het product

Ⅱ.Veiligheidsmaatregelen 6

Ⅲ.Na het uitpakken 1. Controlelijst ----------------- 10 2.Namen van componenten 11 3.Productspecificaties 14

## 1.Luisteren naar muziek 21 2.Film zien 23 3.Afbeelding zien 24

## Ⅵ.Nadere informatie

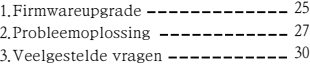

Ⅳ.Na het controleren van het product 1. Opladen -------------------- 15 2.Verbinding met de computer 17 3.Downloaden vanaf de computer naar de speler --------------- 18 4.Verbinding met de externe apparaten 19

# **Eigenschappen**

## ●mpman MP-AV20/40

mpman MP-AV20/40 is een draagbare filmspeler waarmee u muziek, film, muziekvideo en foto's kunt zien door het afspelen van MPEG-bestanden.

## ●Eigenschappen van het product

#### 1. 20/40GB vaste schijf

Door de hoge-capaciteit vaste schijf kan de speler filmbestanden afspelen en worden gebruikt als draagbaar opslagapparaat met opslagcapaciteit van 25/50 CD's van 700MB.

#### 2. Opslag van filmbestanden

Ongeveer 50/100 films van 320MB en 1 uur 30 minuut kunnen worden opgeslagen en u kunt altijd en overal de films zien.

#### 3. Luisteren naar muziekbestanden

Ongeveer 4,500/9,000 MP3-muziekbestanden van 4~5MB kunnen worden opgeslagen en u kunt altijd en overal de muziekbestanden horen.

#### 4. Snelle gegevensoverdracht met USB 2.0 interface

De gegevensoverdrachtssnelheid van USB 2.0 is 480Mbps en is 40 maal sneller dan USB 1.1

#### 5. Ondersteunt DivX, MPEG1 en MPEG2-bestanden

U kunt hoge-kwaliteitsgeluid en film genieten.

#### 6. Reservekopie van fotobestanden

U kunt afbeeldings-en fotobestanden opslaan en zien, en de bestanden gebruiken volgens uw voorkeur.

#### 7. 2.5"TFT kleur-LCD

TFT kleur-LCD kan altijd de optimale beeldkwaliteit van natuurkleur en klaarheid aanbieden.

#### 8. Groot scherm door de verbinding met TV en monitor

U kunt mpman MP-AV20/40 gebruiken door te verbinden met de A/V-kabel met de TV of beam projector en ook de afstandsbediening gebruiken.

#### 9. Hoge-capaciteitsbatterij

U kunt de films zien gedurende gemiddeld 2 uur 30 zonder te stoppen.

#### 10. Firmwareupgrade

Firmwareupgrade voor de doorlopende verbetering van het product.

Softwares, muzieken, en films zijn auteursrechtelijk beschermd. gedeelte ervan is strafbaar, en zal met alle beschikbare juridische middelen worden bestreden.

#### Veiligheidsmaatregelen Ⅱ

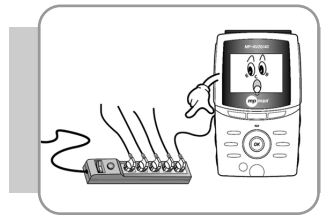

1. Meerdere stroomstekkers niet gebruiken.

2. Vochtigheid, stof en roet vermijden.

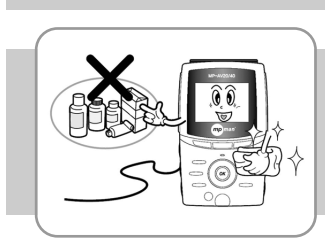

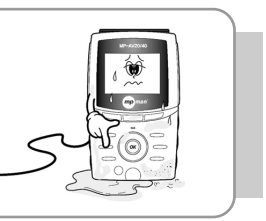

3. Geen water gebruiken bij het reinigen van het product. U moet het product schoonmaken met een zachte, droge doek of katoen. U kunt chemische stoffen of reinigingsmiddelen niet gebruiken omdat zij de oppervlakte van het product kunnen beschadigen.

4. U kunt het product niet openen, herstellen en wijzigen.

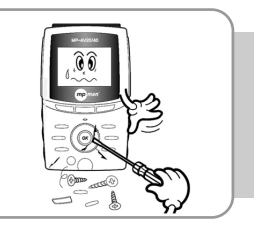

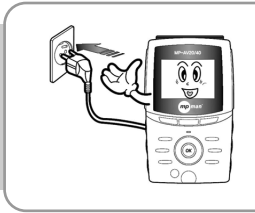

5. Stroomstekkers moeten in correcte positie zijn (kan brand veroorzaken).

6. Direct zonlicht en hitte vermijden. Extreme temperaturen en vochtigheid vermijden.

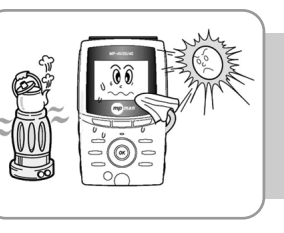

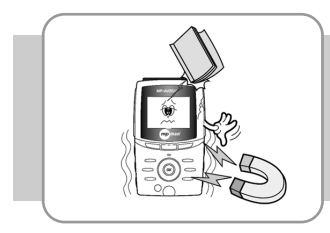

7. Sterke schokken vermijden. Sterke magnetische velden en het beven vermijden.

8. U moet de speler uitschakelen bij donder en of bliksem

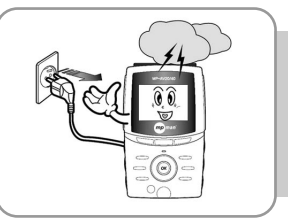

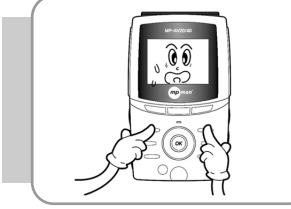

9. Niet op alle knoppen tegelijkertijd drukken.

10. De metalen (naald, haarspeld, enz.) niet inzeten in het product.

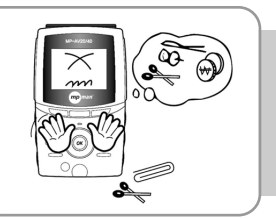

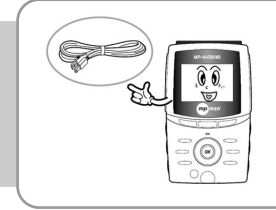

11. U kunt MCP-poort met de USBkabel niet verbinden (of het product kan beschadigd worden).

12. Niet laten vallen (of het product kan beschadigd worden).

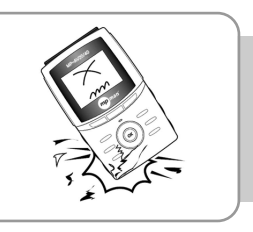

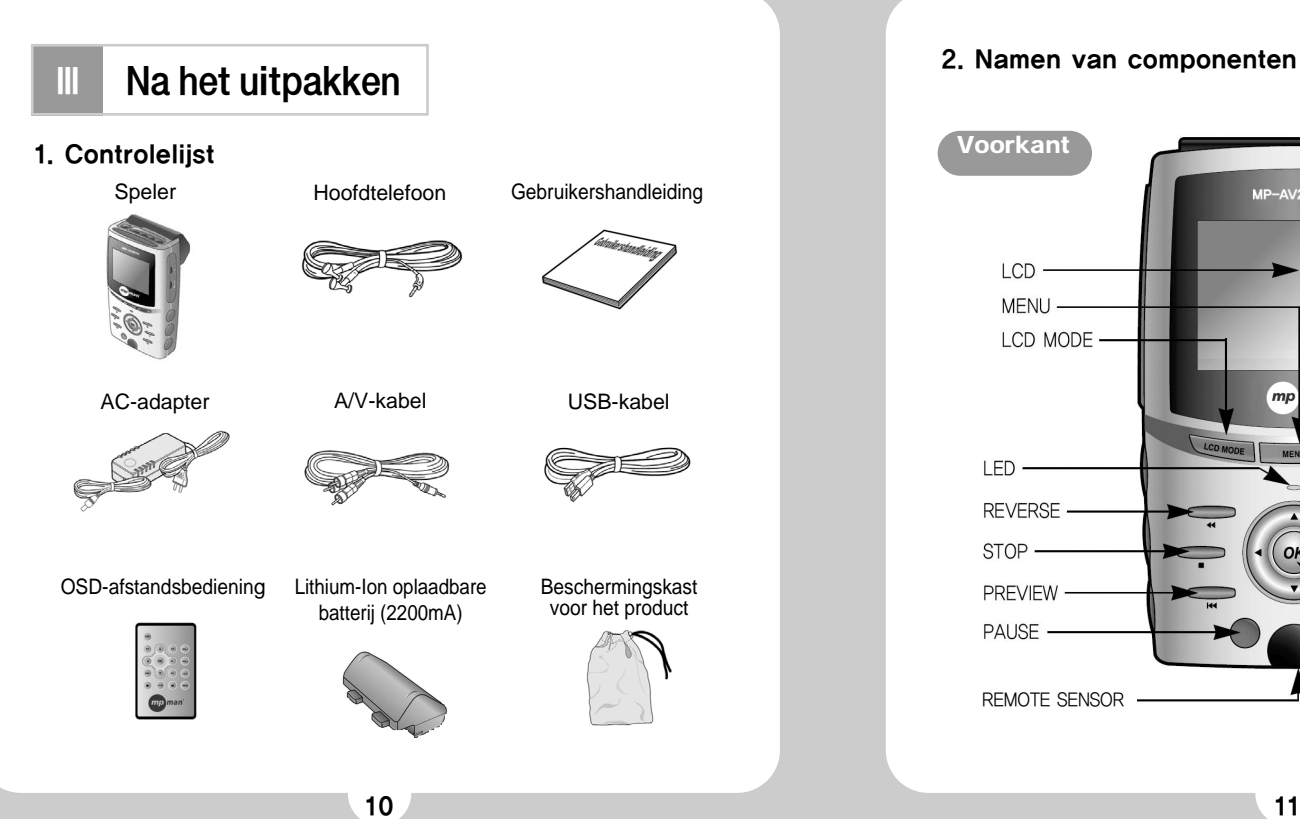

## 2. Namen van componenten

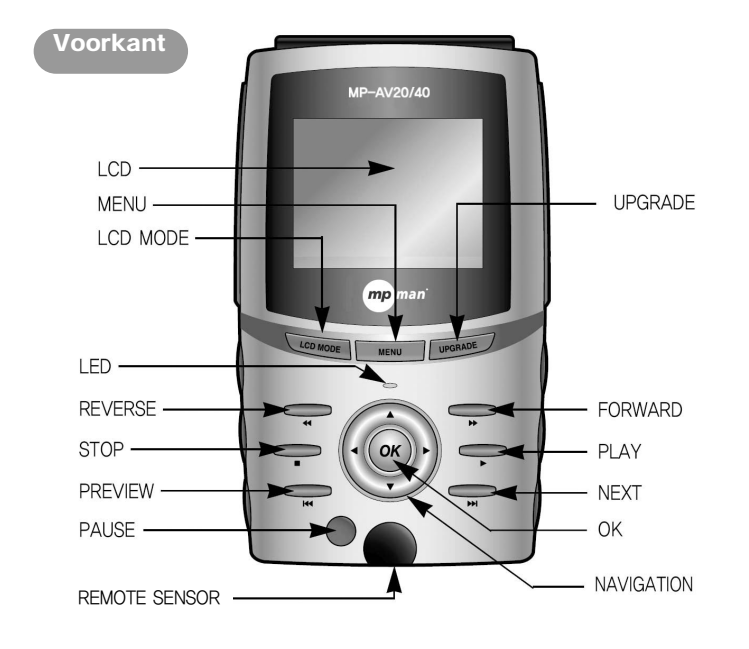

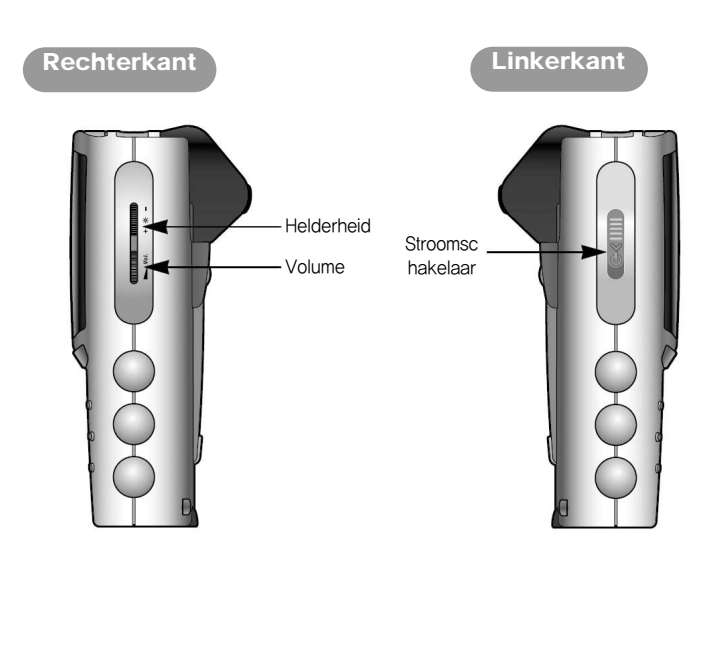

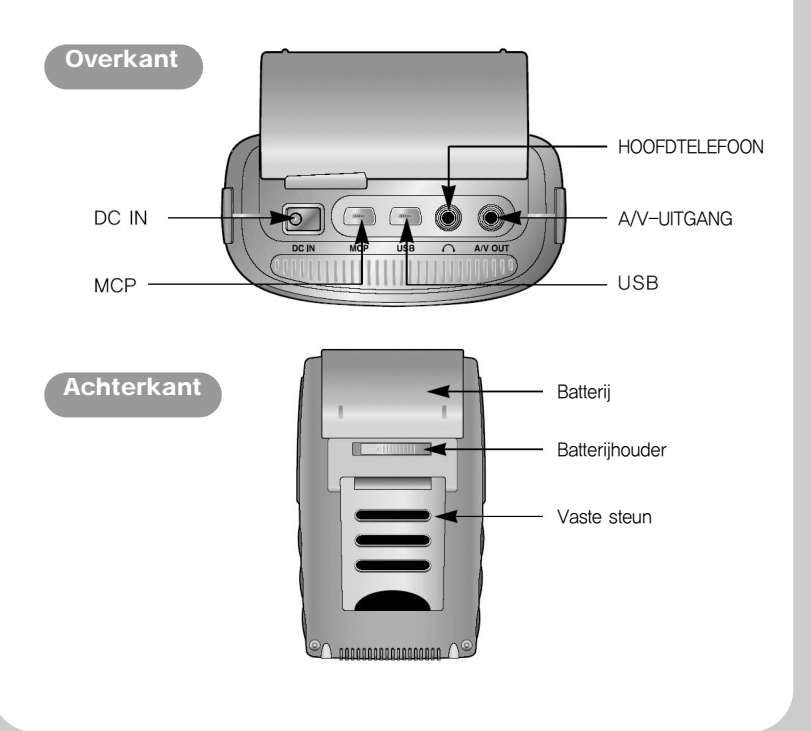

## 3. Productspecificaties

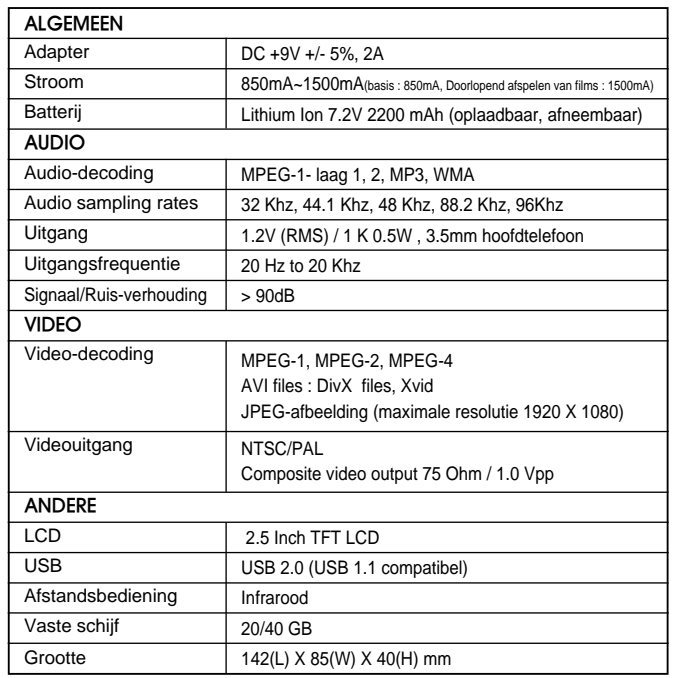

\* De productspecificaties kunnen door de betreffende fabrikant tussentijds worden gewijzigd.

#### Na het controleren van het product Ⅳ

## 1. Opladen

#### A. Opladen van de speler

Schakel de speler uit en verbind de batterij met de speler. Verbind een kant van de adapter met de speler en de endere kant met de stroomschakelaar om automatisch op te laden.

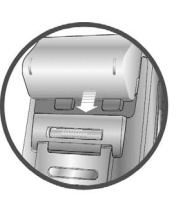

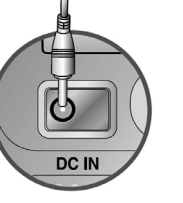

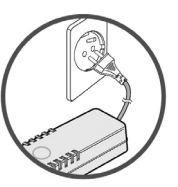

**①** Batterij verbinden **②** Adapter verbinden **③** Stroomschakelaar van de adapter verbinden

#### B. Opladen mer de acculader

Verbind de batterij met de acculader.

De oplaadindicator wordt groen na het voltooien van het opladen. Oplaadtijd: ongeveer drie uren (ontladen batterij)

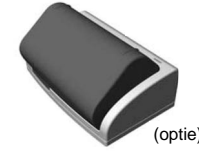

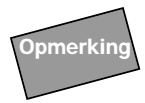

Verwijdering van de batterij van de speler Schuif de batterijhouder naar links en schuif de batterij naar boven, kunt u de baterij verwijderen vanaf de speler.

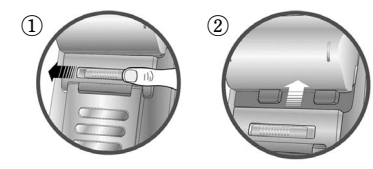

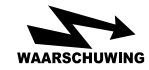

- (1) Voorzorgsmaatregelen voor de batterijen
- Gebruik alleen de geauthoriseerde batterij.
- U moet de batterij niet openen, herstellen en wijzigen.
- Blootstelling aan direct zonlicht vermijden.
- Buiten bereik van kinderen houden.
- Als de vloeistof uit de batterij op het lichaam bevlekt, spoelt u het lichaam en neemt u onmiddellijk contact op met een arts.
- Als de batterij bijna leeg is, moet u de batterij Bedek de speler niet met kussen of dekkleed. opladen. Als u de speler gebruikt in deze situatie, kan de gegevens worden verloren.
- Vreemde stoffen kunnen de verbinding van de Geen zware dingen boven de adapter en geen batterij met de mpman MP-AV20/40-speler beschadigen en u kunt de speler reinigen met een droge doek voor het opladen of gebruik.
- Als u de speler langdurig niet gebruikt, moet u de batterij afzonderlijk bewaren.

(2) Voorzorgsmaatregelen voor adapter

- Gebruik alleen de toegestane AC-adapter voor veiligheid.Andere aparaten kunnen de mpman MP-AV20/40-speler beschadigen.
- Dit product is voor AC 220V.
- Elektrische schokken door aanraking met natte handen kunnen dodelijk zijn.
- Gebruik de mpavio-speler in een plaats met ventialtie.
- Overhitting of batterijlekkage kan brand of andere catastrofe veroorzaken.
- geen snijden van de kabel.

## 2. Verbinding met de computer

- A. Als het product uitgeschakeld is, drukt u op de aan-uitschakelaar aan de linkerkant van de speler.
- B. Er is een USB-poort aan de overkant van het product. Verbind deze poort met de USB-kabel als onder en verbind de USB-kabel aan de tegenkant met de USB-poort van de computer.

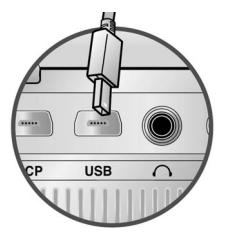

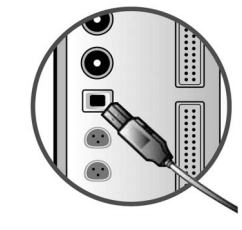

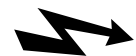

1. Voor de verbinding met de computer moet de speler ingeschakeld zijn.

**WAARSCHUWING** 

- 2. De interface van de speler is USB 2.0. Maar als de computer is USB 1.1, wordt de gegevensoverdrachtssnelheid USB 1.1. Als u USB 2.0 wilt voor de gegevensoverdrachtssnelheid moet u de USB 2.0-kaart installeren.(ga naar www.mpman.com voor nadere informatie)
- 3. Na de verbinding van de speler met de computer kunt u denken dat u een toegevoegde verwijderbare schijf hebt.

## 3. Downloaden vanaf de computer naar de speler

A. Verbind de computer en de speler met de USB-kabel.

B. Als u de computer met de speler verbindt, wordt een nieuw vasteschijfstation gemaakt.(Een station van D:, E:, F:, G: station wordt gemaakt volgens de omgeving van de gebruiker).

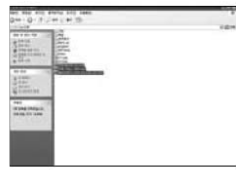

C. Kies een map of bestand in de Verkenner en kopieert u de map of het bestand voor de opslag in het toegevoegde station.

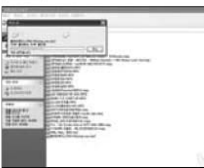

D. Het downloaden wordt uitgevoerd.

E. Het downloaden is voltooid.

*CONSUMER PRODUCTION* 

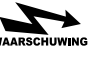

Gebruik de adapter om de speler langdurig te gebruiken door de verbinding met de computer. Het is mogelijk dat de gegevensoverdracht niet wordt voltooid als de batterij bijna leeg is tijdens de gegevensoverdracht.

## 4. Verbinding met de externe apparaten

#### A. TV-uitgang

Als u de mpman MP-AV20/40-speler en TV verbindt met de A/V-kabel, kunt u de films van het LCD-scherm van de speler zien door de TV-monitor.

a. Verbind de A/V-uitgang van de mpman MP-AV20/40-speler met de A/V-kabel.

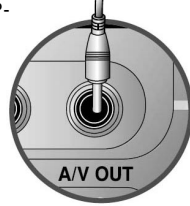

b. Verbind de A/V-kabel (drie verbindingspoorten) met de video- en audiopoorten van de TV.

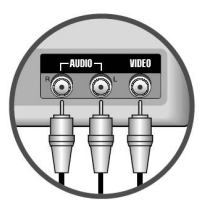

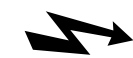

Druk op de knop LCD-modus van de mpavio-speler en schakel het scherm uit om energie te besparen tijdens het weergeven in de TV.

WAARSCHUWING Op dezelfde manier als boven kunt u de speler gebruiken met de externe apparaten (bijvoorbeeld, beam projector).

#### Gebruik van het product Ⅴ

Druk op de stroomschakelaar aan de linkerkant van de speler en de groene LED knippert en de speler werkt. Het laden duurt ongeveer vijf seconden. Na 5 seconden verschijnt het hoofdscherm als onder.

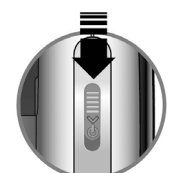

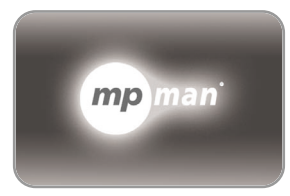

Opstartscherm

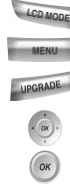

 $\subset$ 

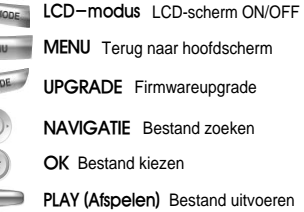

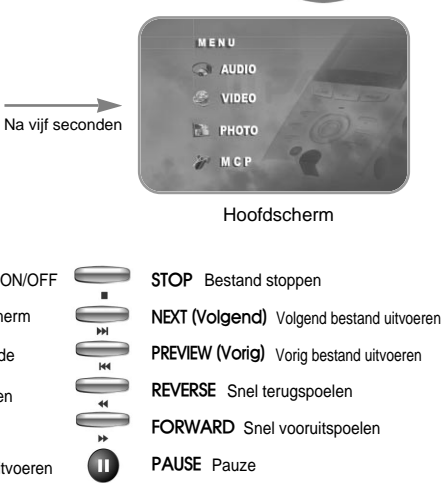

## 1. Luisteren naar muziek

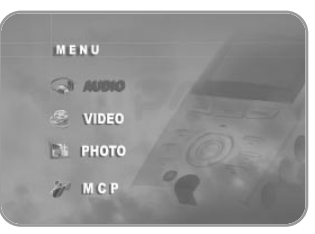

A. Kies **MALADE met de navigatieknop** en druk op de OK om de titel van het muziekbestand weer te geven.

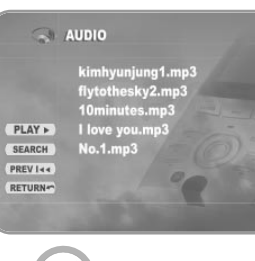

Opmerking

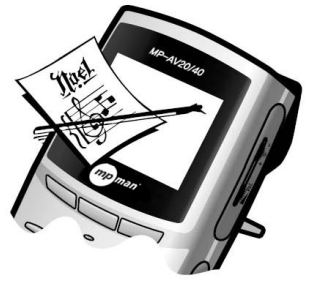

- B. Kies een gewenste muziek met de navigatieknop en druk op de OK om de muziek af te spelen.
- C. Druk op de knop OSD in de linkerbovenhoek van de afstandsbediening voor de informatie van de muziek.
- D. Druk op de knop OSD opnieuw om de informatie van het bestand niet te zien.

Het bovenstaande scherm kan anders zijn dan het actuele scherm.

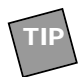

#### 1.Beheer van muziekbestanden in een map

A. Verbind de computer en de speler met de USB-kabel.

B. Maak een nieuwe map in het nieuw gemaakte station.

C. Voer een gewenste naam in voor de nieuwe map.

D. Kies gewenste muziekbestanden voor de opslag in de nieuwe map.

E. Ontkoppel de mpman MP-AV20/40-speler van de computer en schakel de speler uit en in.

F. Kies **met de navigatieknop en druk op de OK.** 

G. Controleer de muziekbestanden in de nieuwe map.

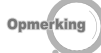

Op dezelfde manier als boven worden nieuwe mappen van filmbestanden zoals avi-bestanden gemaakt in Video en JPEGbestanden in Photo. Het menu Photo slaat alleen JPEG-bestanden op.

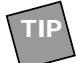

#### 2. Doorlopend afspelen van bestanden

- A. Als u de map kiest en drukt op de knop, verschijnt de bestandslijst.
- B. Druk op de navigatieknop om naar links te verplaatsen.
- C. Druk op de knop PLAY  $(\equiv)$  of OK $(\infty)$ om de bestanden doorlopend af te spelen.

kimhyunjung1.mp3  $PLAY +$ **SEARCH**  $lo.1.mp3$ PREV Iee RETURN **PLAY** Doorlopend afspelen van bestanden

 $\sim$  AUDIO

**SEARCH** Bestand zoeken

**TIP**

3. De mpman MP-AV20/40-speler ordent automatisch de bestanden van muziek, **PREV I-+** Vorig bestand kiezen (NEXT >>1) Volgend bestand kiezen **RETURN** Terug naar hoofdscherm

film en afbeelding om de betreffende bestanden om weer te geven.

## 2. Film zien

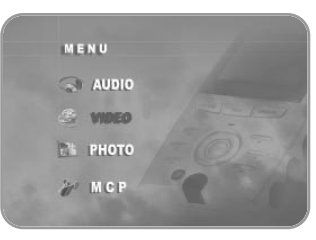

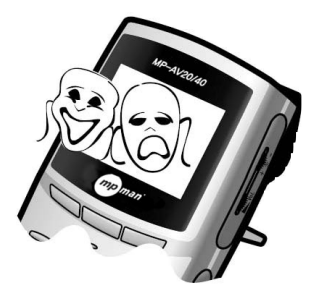

A. Kies  $\frac{36}{2}$  video met de navigatieknop en druk op de OK om het filmbestand weer te geven.

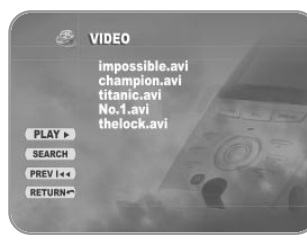

- B. Kies een gewenste film met de navigatieknop en druk op de OK om de film te zien.
- C. Druk op de knop OSD in de linkerbovenhoek van de afstandsbediening voor de informatie van de film.
- D. Druk op de knop OSD opnieuw om de informatie van het bestand niet te zien.

## 3. Afbeelding zien

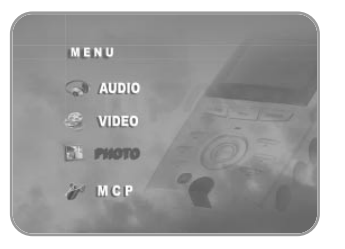

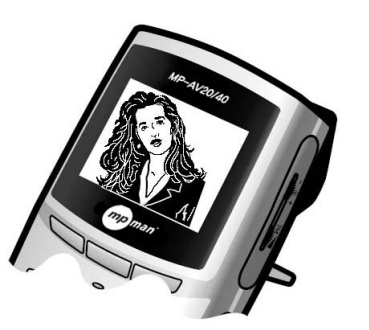

A. Kies **Et PHOTO** met de navigatieknop en druk op de OK om het afbeeldingsbestand weer te geven.

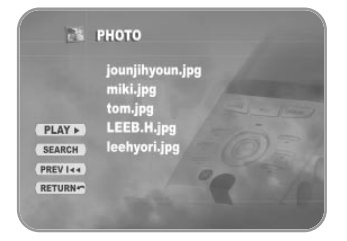

- B. Kies een gewenste afbeelding met de navigatieknop en druk op de OK om de afbeelding te zien.
- C. Druk op de knop OSD in de linkerbovenhoek van de afstandsbediening voor de informatie van de afbeelding.
- D. Druk op de knop OSD opnieuw om de informatie van het bestand niet te zien.

#### Nadere informatie Ⅵ

## 1. Firmwareupgrade

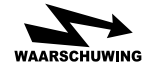

Firmwareupgrade door het verbinden met de adapter. Als u de functie van de gedownloade firmwarewilt gebruiken, WAARSCHUWING schakelt u de speler in door op de knop UPGRADE te drukken.

A. Verbind de computer en de speler met de USB-kabel (zie pagina 17). B. Maak de map <romfs> in een nieuwe vaste schijf.

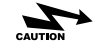

de naam van de map kleine letters <romfs>.

- C. Schakel de speler uit nadat u een gewenst bestand downloadt vanaf de website en het bestand opslaat in de map <romfs>.
- D. Schakel mpman MP-AV20/40 opnieuw in door op de knop UPGRADE te drukken.
- E. Wacht even tot het scherm van firmwareupgrade is weergegeven.
- F. Druk op de knop <Play> als u wilt doorgaan, en druk op de knop <Stop> als u wilt stoppen. Als u de knop <Play> volgens het bericht, kunt u doorgaan met de firmwareupgrade.

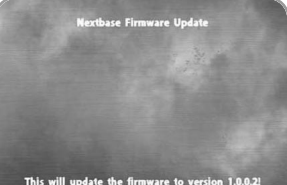

Press <Play> to continue or <Stop> to abort

#### G. Bezig met het voorbereiden van de firmwareupgrade.

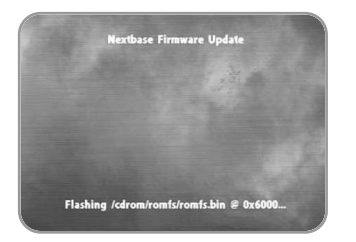

#### H. De firmwareupgrade is aan de gang.

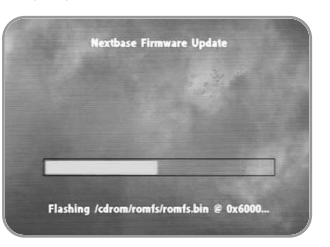

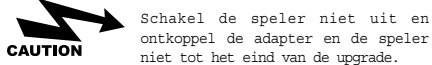

#### I. Na het voltooien van de upgrade verschijnt een scherm in de afbeelding.

nadat u de speler uit-en inschakelt.

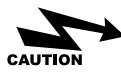

De firmware is voltooid, hoewel het Update (Partly) Failed! (Update gedeeltelijk mislukt) verschijnt.

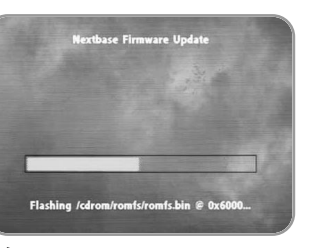

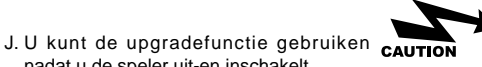

Na het voltooien van de upgrade moet u de speler uit-en inshkelen.

## 2. Probleemoplossing

• Controleer de volgende problemen.

#### De knoppen van de afstandsbediening werken niet.

- Controleer de negatieve pool en de positieve pool van de accu in de afstandsbediening.
- Controleer of er vreemde stoffen zijn tussen de speler en de accu.

#### Het scherm werkt niet goed.

- Niet blootstellen aan direct zonlicht.Controleer de helderheid van het scherm.
- Controleer de verbinding van batterij en de gebruikstijd na het opladen. (Het is mogelijk dat de batterij is ontladen).

#### Het scherm staat stil en de knop werkt niet.

- Controleer de gebruikstijd van de speler. (De maximale afspeeltijd van een film is gewoonlijk ongeveer 2 uren 30 minuten)
- Verbind de adapter en kunt u de speler opladen. Als de speler niet werkt na de verbinding met de adapter, moet u contact opnemen met uw klantenservice.

#### Geen geluid.

Controleer het volume. Het is mogelijk dat het bestand het geluid niet ondesteunt en u kunt andere bestanden uitvoeren.

Bij de verbinding van de speler met de computer verschijnt het bericht voor de windows 98-CD of wordt de hardware niet herkend.

Plaats de windows 98-CD in het station en installeer het USB-apparaat.

#### Downloaden is onmogelijk.

- Controleer of de speler ingeschakeld is.
- Controleer de verbinding met de USB-kabel. Als de MCP-USB-poort is verbonden, moet u opnieuw verbinden.

#### Er is ruis of de hoofdtelefoon is niet goed hoorbaar.

- Controleer de A/V-verbindingspoort en hoofdtelefoon.
- Als er ruis is hoewel de hoofdtelefoonpoort correct verbonden is, is het mogelijk dat het bestand ruis heeft. U kunt andere bestanden uitvoeren.
- Omdat vreemde stoffen ruis in de hoofdtelefoonpoort kunnen veroorzaken, moet u de vreemde stoffen verwijderen (bij het verwijderen van vreemde stoffen moet u een droge doek gebruiken en moet u water niet gebruiken).

#### Het scherm is te donker of helder.

Controleer de helderheid. Het is mogelijk dat het bestand te donker of helder is. U kunt andere bestanden uitvoeren.

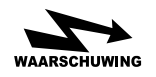

Betaalde service is toegepast in de volgende gevallen.

#### **1. Niet-toegestane openingen of herstellingen**

bijvoorbeeld: Niet-toegestane openingen van het product voor de vergroting van de capaciteit van de vaste schijf (Dit product is beschermd tegen het kopieren van bestanden. Daarom kan de andere vaste schijven niet werken).

#### **2. Fouten vanwege verkeerd gebruik**

Ons bedrijf kan de oorzaak van fouten in de vaste schijf opsporen met behulp van Toshiba's toptechnologie.

Het onderscheid tussen fouten vanwege het vallen en het werpen kan gemakkelijk worden herkend.

## 3. Veelgestelde vragen

- A. Kan de in de vaste schijf van de computer gekopieerde DVD-inhoud uitvoeren in de mpman MP-AV20/40-speler?
	- DVD is beveiligd tegen kopieren. Als u de DVD hebt gecodeerd, kunt u alleen het beeld zien. In dit geval kunt u het DVD-coderingsprogramma gebruiken.

#### B. Is CCFE ondersteund?

#### CCFE is niet ondersteund.

Reference

CCFE is ontworpen voor het leren van vreemde talen door films en animaties en dit programma heeft verscheidene functies.

#### C. Zijn spelfuncties mogelijk?

Spelfunctie is niet ondersteund.

#### D. Zijn T V of radiofuncties mogelijk?

TV-functie is niet ondersteund.

#### E. Wat is DivX?

DivX staat voor Digital Video Express en is een soort van codec. Het bijzondere van DivX is dat het een hoog kwaliteit beeld combineert met een lage bestandsgrootte. DivX is gebaseerd op de MPEG-4 compressie. De bestandsindeling voor DivX-codec is \*.avi en voor weergave, en het maken van, DivX films, hebt u dus een DivX-codec nodig.

#### F. Wat is Dr. DivX?

15 dagen worden gebruikt. U kan Dr. Divx downloaden in de introductiepagina magelijk sempresens mogelijk spelfuncties mogelijk. Dr. Diva is dinastijk sestanden (m. 20)<br>MPG, AVI, WMV, enz.) wijzigen. Dr. Divx is een shareware die kan gedurende Dr. Divx is een van de coderingsprogramma's en dit kan algemene filmbestanden, gecomprimeerde filmbestanden en live filmbestanden met hogere compressieverhouding converteren of als andere bestanden (MPEG, of andere sites. De introductiepagina van Dr. Divx is http://www.divx.com.

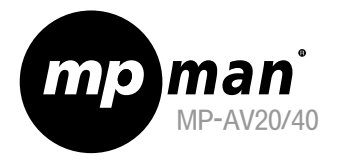

## MPMan.com, Inc

## Warranty Conditions

#### ●Who is Protected

This warranty protects the original consumer owner of this mpman MP-AV product and is non-transferable.

#### ●What is Covered and How Long

This warranty covers the cost of replacing internal operating parts and service/labor to repair or replace those parts. Each mpman MP-AV product is covered for 90 days labor and 90 days parts, from the date of purchase, defined as follows:

1) Original Consumer Retail Purchase,

2) first Rental Purchase Agreement, or

3) First Lease Purchase Agreement (the "Warranty Period").

Labor and replacement parts supplied during the Warranty Period are covered only for the remaining portion of the original Warranty Period.

The MPMan.com, Inc. Warranty Administrator and its mpman MP-AV distributors shall have no liability for service under this warranty if non-OEM (Original Equipment Manufacturer) replacement parts are used in the repair of your mpman MP-AV product.

#### ●Other Warranty Coverage

Commercial, Industrial or Educational use has the same warranty coverage as stated in this warranty.

# $\bullet$ What are the Exceptions  $\bullet$  MEMO

This warranty does not cover:

- 1) damage from misuse, abuse neglect or accident, natural disasters, or Acts of God;
- 2) cabinetry, decorative parts, knobs, or buttons;
- 3) an mpman MP-AV product which has been electronically or mechanically modified in any way or incorporated into other products;
- 4) installation and set-up service adjustments; or
- 5) owner instruction. Your Owner's Guide provides information regarding operating instructions and user controls. For additional information, contact your authorized mpman MP-AV dealer.

This Exclusive Limited Warranty excludes all incidental and consequential damages. Some states do not allow the exclusion of incidental and consequential damages, so the above exclusion may not apply to you.

#### ALL IMPLIED WARRANTIES, INCLUDING IMPLIED WARRANTIES OF MERCHANTABILITY AND FITNESS FOR A PARTICULAR PURPOSE ARE LIMITED IN DURATION TO THE DURATION OF THIS WARRANTY PERIOD.

Some states do not allow limitations on how long an implied warranty lasts, so the above limitation may not apply to you. This Exclusive Limited Warranty gives you specific legal right and you may also have other rights which vary from state to state.

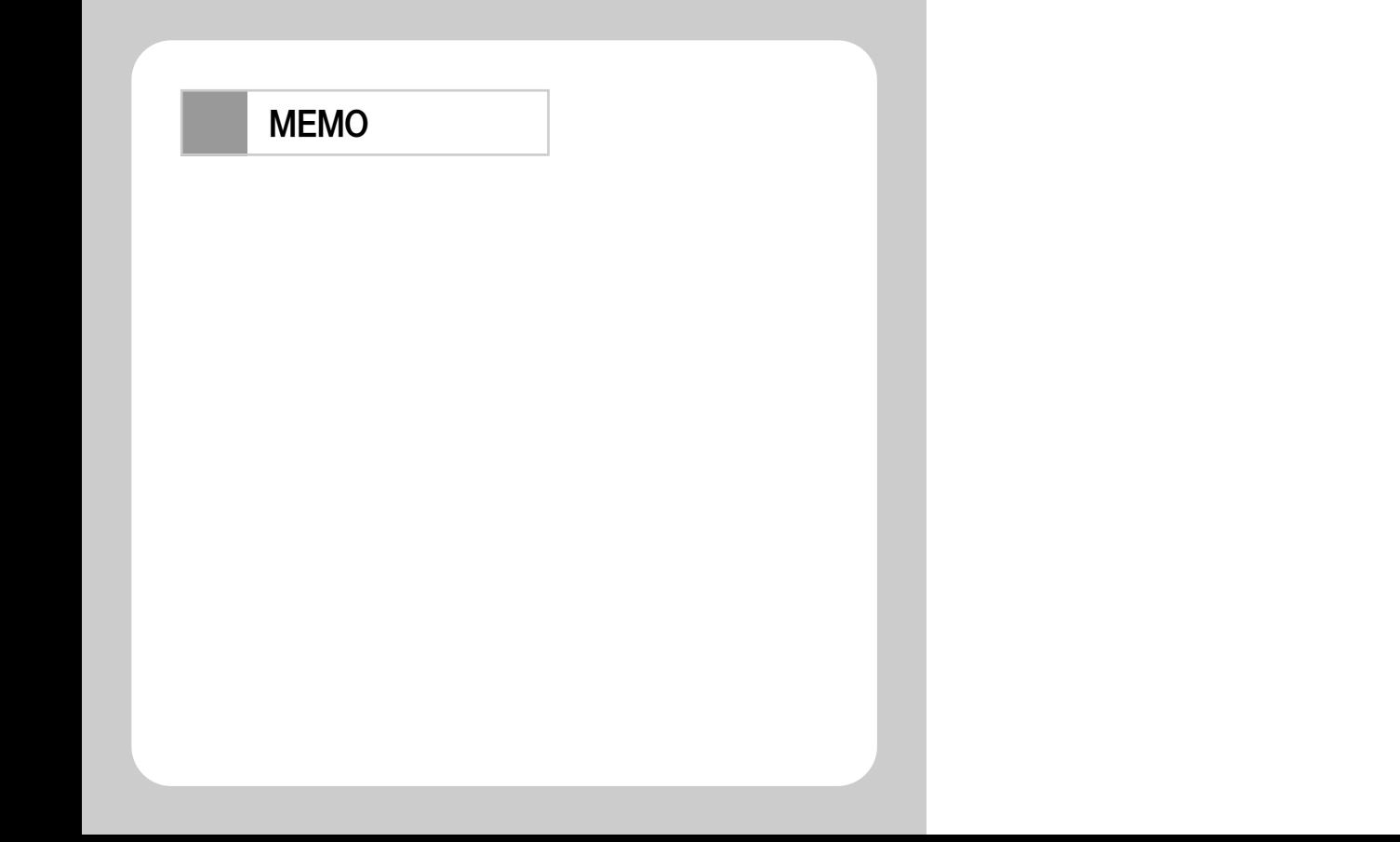